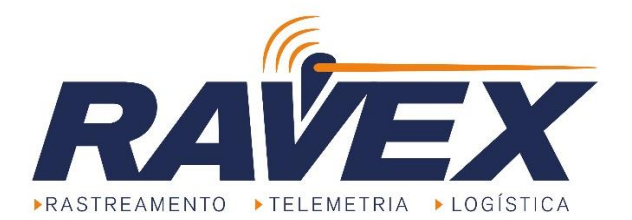

# Integração da Ravex Módulo Web Service dos Sistemas Versão 3

Versão do Documento:

- Destina-se a versão do produto 3.0
- Data: 11 de março de 2021

# Sumário

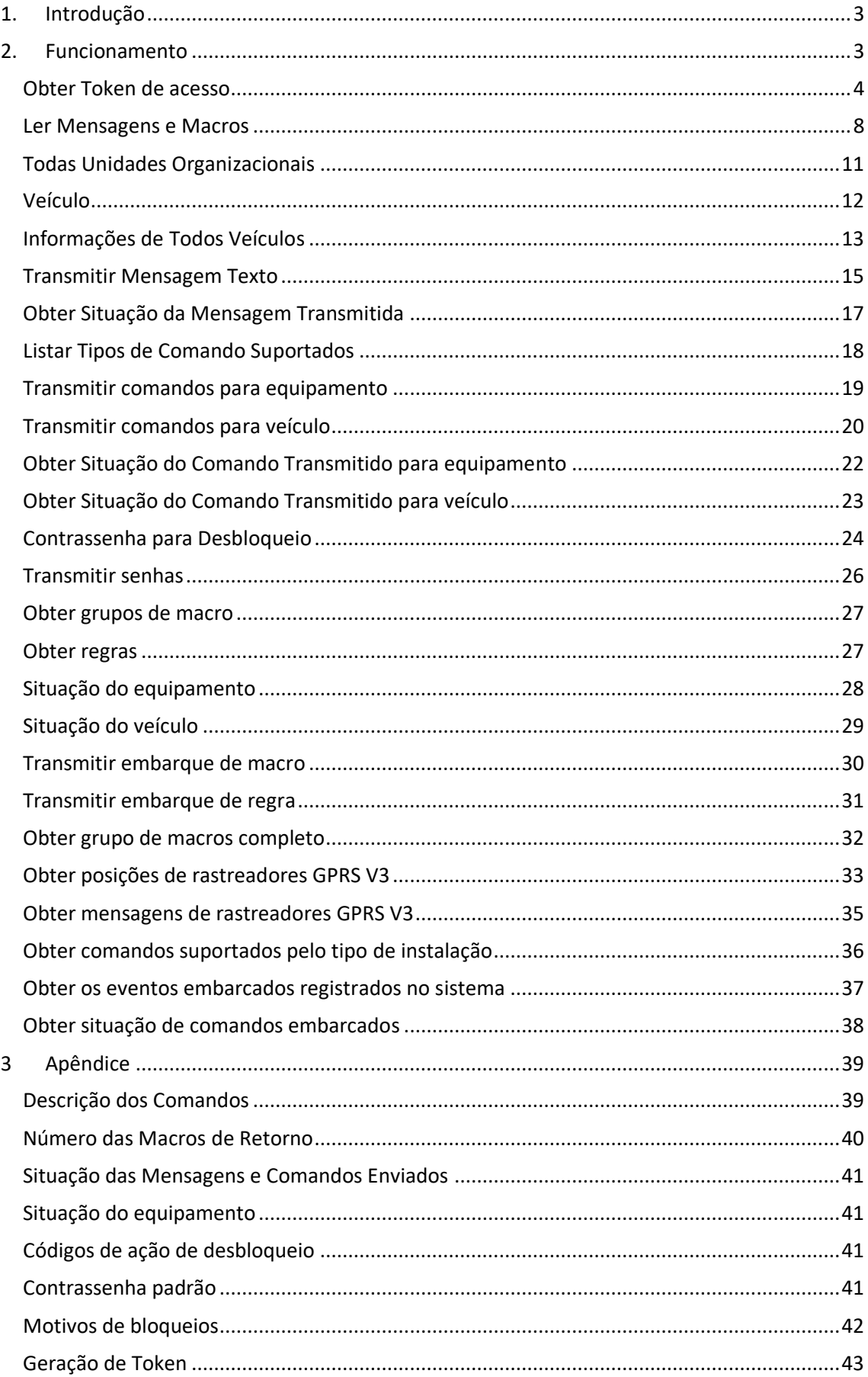

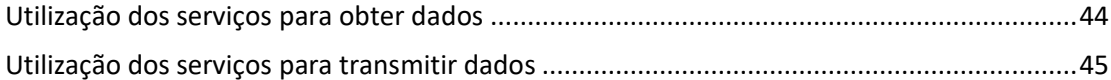

### <span id="page-2-0"></span>**1. Introdução**

Este documento especifica a integração de dados através de webservices, para utilização por clientes/parceiros e GR's. Qualquer dúvida ou sugestão deverá ser encaminhada para a equipe de atendimento. O WebService tem a finalidade de integrar posicionamento, estados, mensagens e comandos destinado às Gerenciadoras de Risco, clientes e outras empresas. Para conectar-se ao sistema, será fornecido um usuário e senha, diferente do usuário utilizado para conexão ao site Ravex. Todos os campos de data estão no formato UTC (**Tempo Universal Coordenado) (**Em relação ao [horário de](https://pt.wikipedia.org/wiki/UTC%E2%88%923)  [Brasília,](https://pt.wikipedia.org/wiki/UTC%E2%88%923) o Tempo Universal Coordenado está três horas adiantado).

Informações que estão em branco ou nulas não são inseridas no JSON de retorno.

### <span id="page-2-1"></span>**2. Funcionamento**

Para o software cliente utilizar quaisquer métodos implementados neste WebService é necessário a utilização de um usuário e senha que é fornecido pela Ravex. Para então fazer uso, o usuário utilizará da abordagem via REST, recebendo como retorno um JSON.

A fim de manter a comunicação com o REST, o usuário necessitará um Token de acesso. Este Token pode ser gerado a partir do exemplo localizado no apêndice [\(0\)](#page-42-0) deste documento, realizando a troca dos dados de parâmetro para o usuário e senha que se deseja acessar o WebService.

Juntamente com o exemplo de obtenção de Token, estarão no apêndice (3.6, 3.7) dois exemplos para utilização dos serviços do WebService: um para **obter** dados, e outro para **transmitir** dados. Para cada serviço, haverá uma tabela na definição do mesmo, contendo o endereço a ser utilizado para acesso do serviço, os parâmetros de entrada e o tipo de dado solicitado para o uso.

### <span id="page-3-0"></span>Obter Token de acesso

O acesso via REST utilizará de um Token para liberação do acesso ao usuário. Para obter este Token, se utilizará de um serviço separado, que está disponível no apêndice [\(0\)](#page-42-0) deste documento. Este serviço terá dois parâmetros, que são o usuário e a senha do utilizador do serviço, e retornará um JSON contendo o Token de acesso, o tempo de expiração (em segundos), o usuário a quem está vinculado este Token, a data de criação e a data de expiração do mesmo.

Este Token de acesso será utilizado no parâmetro "Authorization" da chamada para os outros serviços até ser expirado, portanto, não será necessário autenticar a cada chamada de serviço, e sim somente uma vez.

Em caso de vencimento do Token, o serviço irá retornar um código de status, conforme abaixo. Nesse caso, deve-se solicitar um novo Token e refazer a chamada.

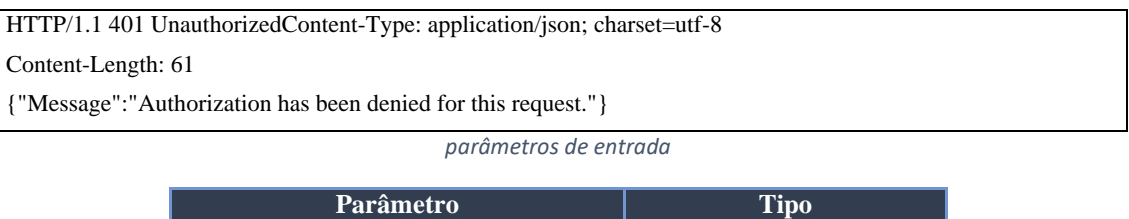

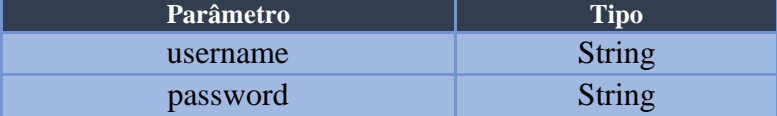

### **Exemplo de solicitação:**

```
\mathsf{S} request = new HttpRequest();
     $$request->setUrl('http://api.risco.sistema.ravex.com.br/Token');
    4. $$request->setMethod(HTTP_METH_POST);
    6. $$request->setHeaders(array(
      7. 'Postman-Token' => '65260407-b5bd-4f44-95e1-bbe4d384485e',
      8. 'Cache-Control' => 'no-cache',
      9. 'Content-Type' => 'application/x-www-form-urlencoded'
    ));
    12. $$request->setContentType('application/x-www-form-urlencoded');
    |$request->setPostFields(array(
14. 'grant_type' => 'password',
15. 'username' => 'Integracaov2@ravex.com.br',
      'password' => 'xxxxxxxxxxxxxxxxxxxxxxxxxxxxxxxx
    ));
     ry {
     $response = $request->send();
     echo $response->getBody();
     23. }} catch (HttpException $ex) {
     echo $ex;
```
1. **<?php**

**25.** }}

### **Exemplo de JSON gerado:**

```
\vert \vert {
       2. "access_token": "PD3tjTSRTRLhEEVvYA9VQxZxP0ObsSZ12ZYXjcQvlVh5xflUDgR-
    4TPEAddKLPX2bzymY-
    AfjpBaMhRQNfx7iublB3rc9vjSTO5yPQSxGBKkfIIzTipyYoglfCE0s0WKZqfBwabVzzsQxcaJWdoAHS-
    4Y58AT222PbChYmEc0QyFOTp7hx5ojGb5af1mqGoIz_xHoZ1pVBSEO3_N6YtsA7JF9yE8z0qtSVIHieXxOFQu
    zfulEyIAxTzhzSxLgCc8roOyvZvdXJ-RlkrEZ-
    DpMCUJp9wgrdcQWBbqwfMHEBw3k4gMOMIiWImSnIn6ZOwGM72KfBkX8AmyTg7nSnX3se2cr_F0WuhPtYmGXPS
    Slmoodg6fw1IGYg__k6JC2z1L2tC4gPsOJXZJ2cCBfh7BvoFa6t5NGIImgQt3owf2VERq1Cq7HukfFDjfwYCj
    zLeWnFLCBGF59A1VSlE4Vo9mYnGoyMdzxsvCRFyXDObFVO3mlognYw061Eh0iAlObB1",
       "token_type": "bearer",
       expires_in": 1209599,
       5. "userName": "integracaov2@ravex.com.br",
       ".issued": "Mon, 13 Aug 2018 12:27:46 GMT"
       ". expires": "Mon, 27 Aug 2018 12:27:46 GMT"
8. }}
```
### Posicionamento e Eventos

O serviço utilizado para obter as informações sobre o rastreador (posições, entradas, saídas, temperatura, entre outras) é o ObterPacotePosicoesV2. Este possui um parâmetro chamado "pIdInicial", que define a partir de qual valor de ID os veículos serão buscados. Por exemplo, ao definir o "pIdInicial" com o valor 0, terá como retorno os primeiros 200 registros. Após isso, deve-se observar o valor do atributo de retorno " IdPosicao" do último registro da lista, e definir o parâmetro "pIdInicial" com seu valor, para então obter os próximos 200 registros e assim se repetindo até obter todos os registros de posições.

Quando utilizado o pIdInicial com o valor 0, o mesmo considera a primeira posição do dia, possibilitando não buscar posições antigas.

Quando utilizado no pIdInicial um valor que é anterior há um mês, este será considerado a primeira posição de 7 dias.

Só retorna entrada e saídas que estão instaladas no veículo.

#### *parâmetros de entrada*

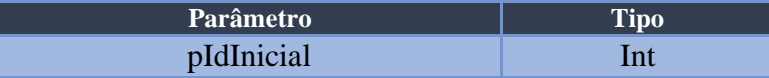

#### Endereço =>

### http://api.risco.sistema.ravex.com.br/api/WebServices/ObterPacotePosicoesV2

#### *parâmetros de resposta*

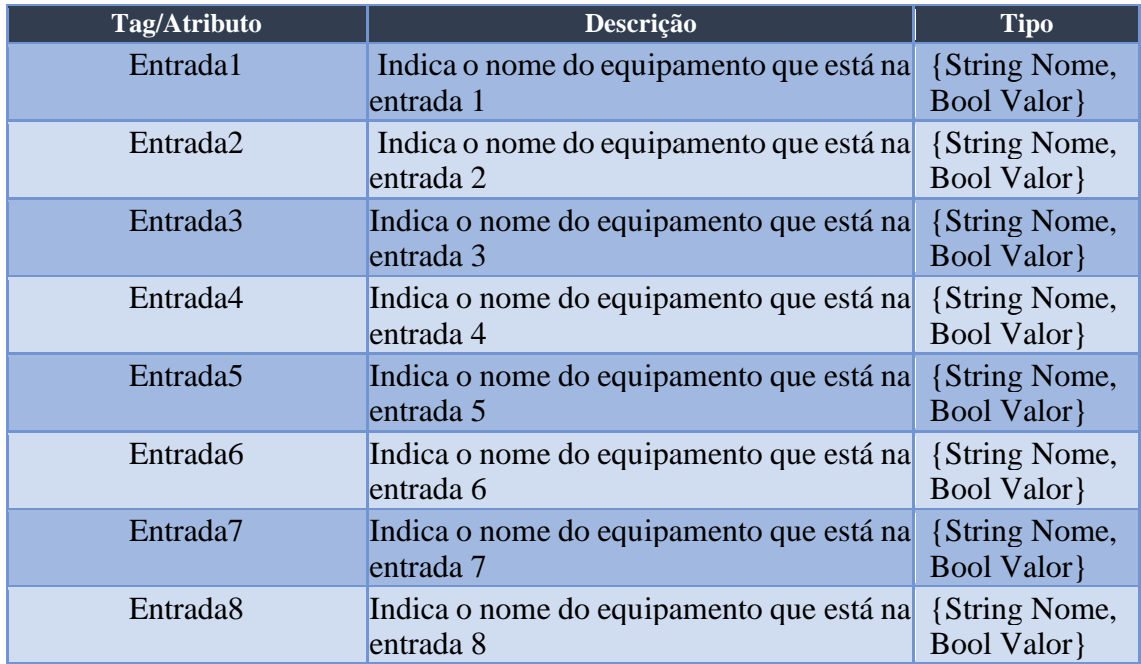

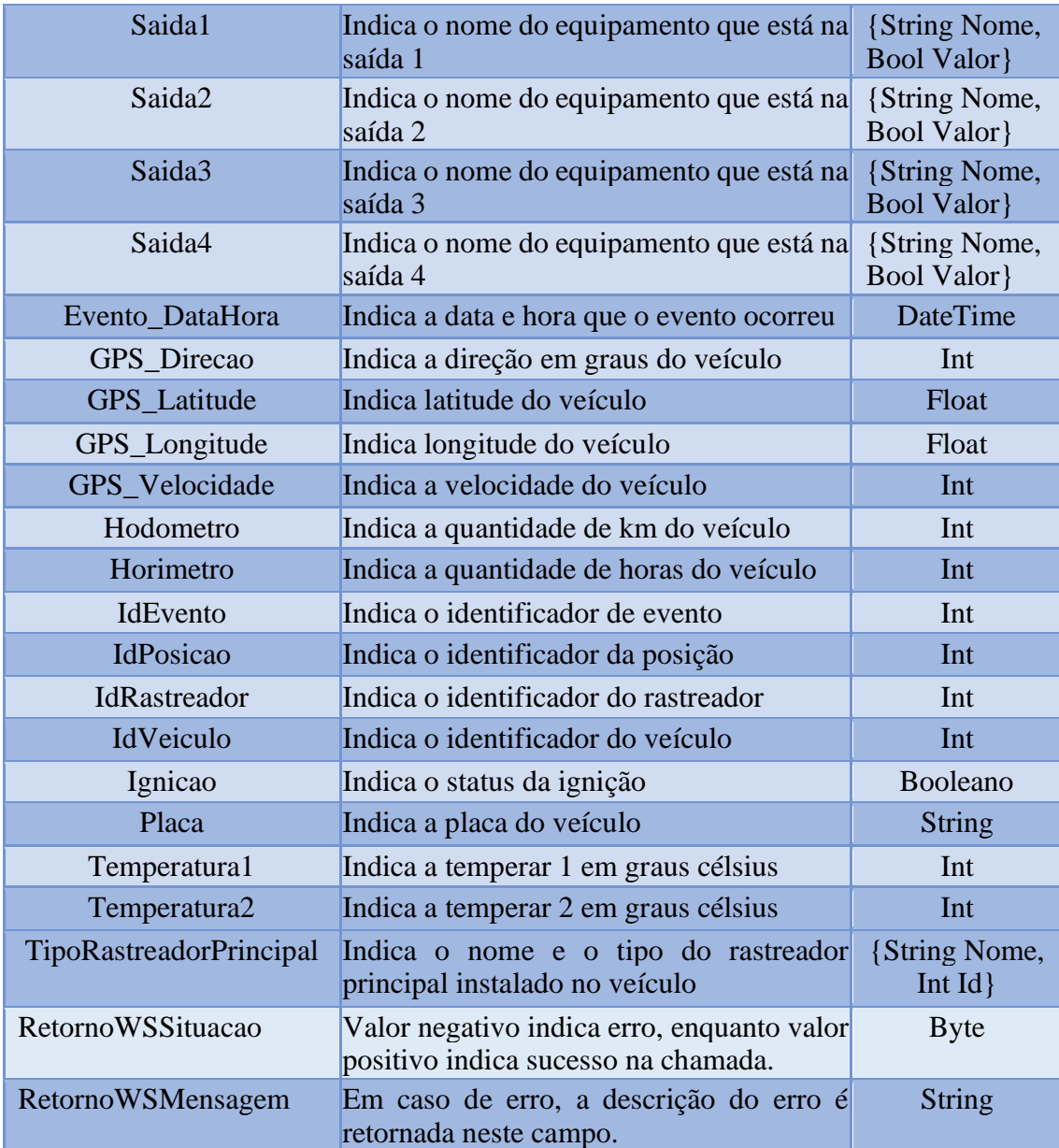

```
 {
   "IdPosicao": 8790951,
   "IdRastreador": 1272,
   "IdVeiculo": 1219,
   "Placa": "FUR7835",
   "IdEvento": 101,
   "Evento_Datahora": "2018-07-09T16:19:13",
   "GPS_Latitude": -23.58872,
   "GPS_Longitude": -46.78257,
   "GPS_Direcao": 126,
   "GPS_Velocidade": 0,
   "Temperatura1": 0,
   "Temperatura2": 0,
   "Ignicao": false,
   "Saida1": {
      "Nome": "Bloqueio elétrico",
      "Valor": false
   },
   "Saida2": {
      "Nome": " Sirene",
      "Valor": false
   },
   "RastreadorPrincipalTipo": {
        "Nome": "Rastreador risco V3",
        "TipoRastreadorPrincipal": 1
     }
 }
```
## <span id="page-7-0"></span>Ler Mensagens e Macros

]

 $\lceil$ 

O serviço ObterMensagemRecebidaDeEquipamentoV1 retorna todas as mensagens e macros recebidas pelo teclado. O parâmetro "pUltimoId" possui a finalidade de designar a partir de qual valor de ID as informações serão buscadas. Começando com o pUltimoId definido como 0, trará as primeiras 200 mensagens e, para obter as próximas 200, deverá se observar o valor do IdMensagemRecebida da última mensagem da lista de resposta, e usá-lo como valor para o pUltimoId quando o método for reinvocado.

#### *parâmetros de entrada*

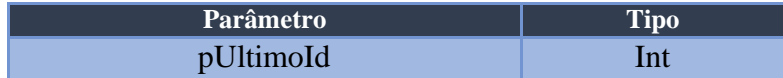

## Endereço =>

http://api.risco.sistema.ravex.com.br/api/WebServices/ObterMensagemRecebidaDeEquipament

oV1

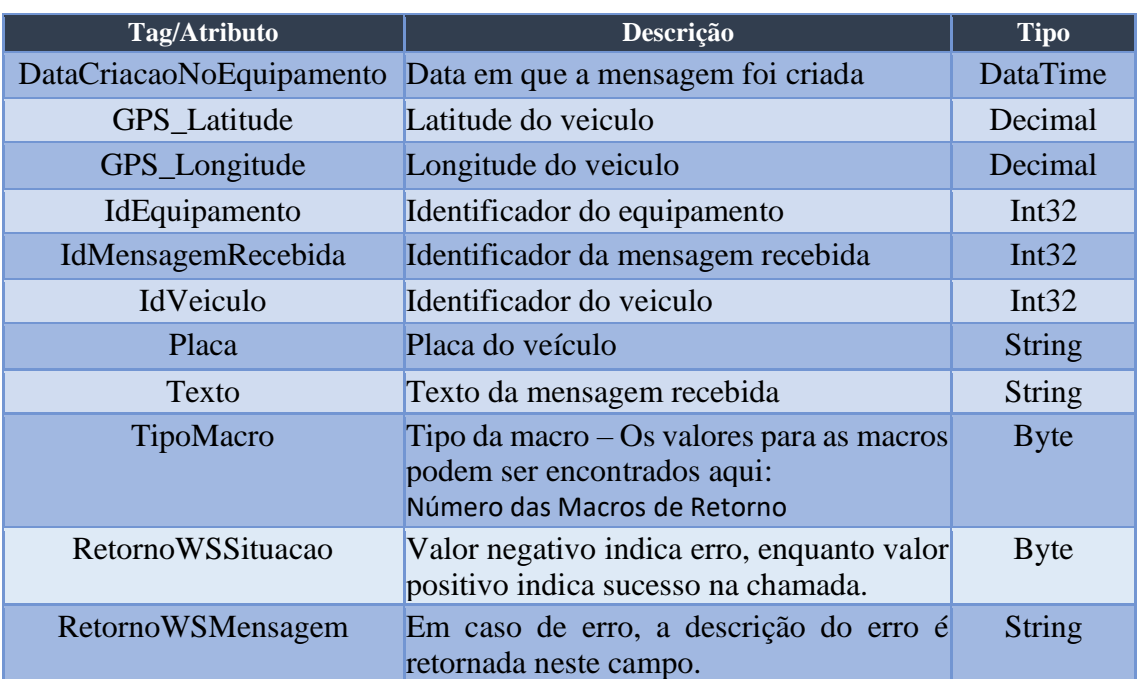

### *parâmetros de resposta*

### **Exemplo de JSON gerado:**

 $\lceil$  { "IdMensagemRecebida": 9, "IdEquipamento": 128, "Placa": "bgo1236", "TipoMacro": 75, "DataCriacaoNoEquipamento": "1996-10-08T21:51:10", "Texto": "", "IdVeiculo": 125, "IdPosicoesEmEquipamento": null } ]

### Unidade Organizacional

Para se obter uma unidade organizacional específica, utiliza-se do serviço ObterUnidadeOrganizacionalV1. Este serviço recebe como parâmetro o ID da unidade organizacional desejada, e tem como retorno as informações sobre a mesma. Caso o ID da unidade seja inexistente, será retornado valor nulo.

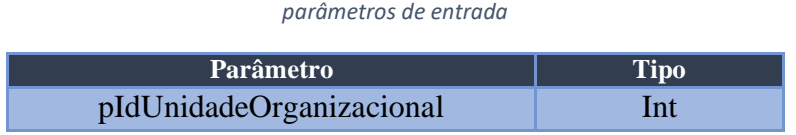

### Endereço =>

http://api.risco.sistema.ravex.com.br/api/WebServices/ObterUnidadeOrganizacionalV1

#### *parâmetros de resposta*

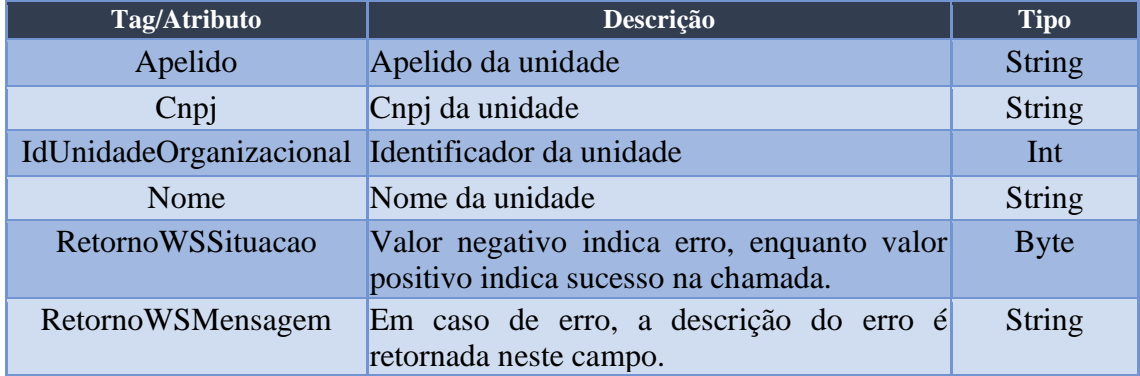

### **Exemplo do JSON gerado:**

```
 {
   "IdUnidadeOrganizacional": 2,
   "Apelido": "Ravex",
   "Nome": "Ravex Equipamentos Automotivos LTDA",
   "Cnpj": "06022505000133"
 }
```
 $\lceil$ 

]

### <span id="page-10-0"></span>Todas Unidades Organizacionais

O serviço utilizado para obter uma lista de unidades organizacionais é o ObterUnidadesOrganizacionaisV1. Este serviço recebe como parâmetro de entrada o pUltimoId, que serve para designar a partir de qual ID deverá ser o retorno. Para se obter as primeiras 200 unidades, deve-se utilizar o valor 0 para o pUltimoId e, para continuar a sequência, deve-se utilizar do valor do IdUnidadeOrganizacional do último elemento da lista como parâmetro para o pUltimoId, assim obtendo as próximas 200 unidades.

### *parâmetros de entrada*

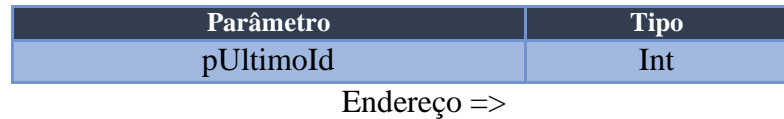

http://api.risco.sistema.ravex.com.br/api/WebServices/ObterUnidadesOrganizacionaisV1

#### *parâmetros de resposta*

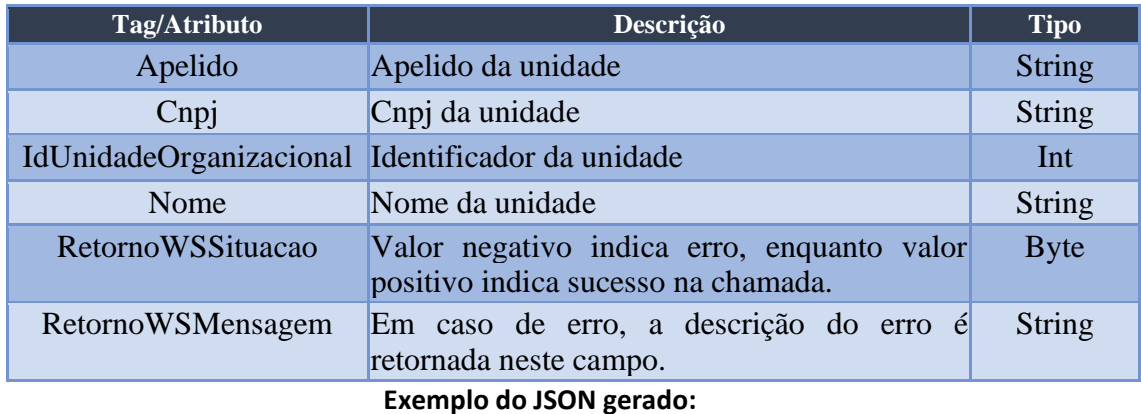

```
 {
   "IdUnidadeOrganizacional": 2,
   "Apelido": "Ravex",
   "Nome": "Ravex Equipamentos Automotivos LTDA",
   "Cnpj": "06022505000133"
 },
 {
   "IdUnidadeOrganizacional": 9,
   "Apelido": "Emp.Teste",
   "Nome": "Empresa Teste",
   "Cnpj": "88582239000168"
 }
```
 $\lceil$ 

]

## <span id="page-11-0"></span>Veículo

[

Para se obter um veículo específico, será utilizado o serviço ObterVeiculoV3. Este serviço recebe o ID do veículo como parâmetro de entrada, e retorna as informações do veículo pertencente àquele ID, ou nulo caso não exista um veículo com o ID especificado.

### *parâmetros de entrada*

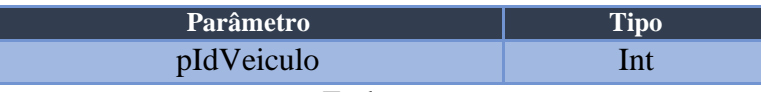

Endereço =>

http://api.risco.sistema.ravex.com.br/api/WebServices/ObterVeiculoV3

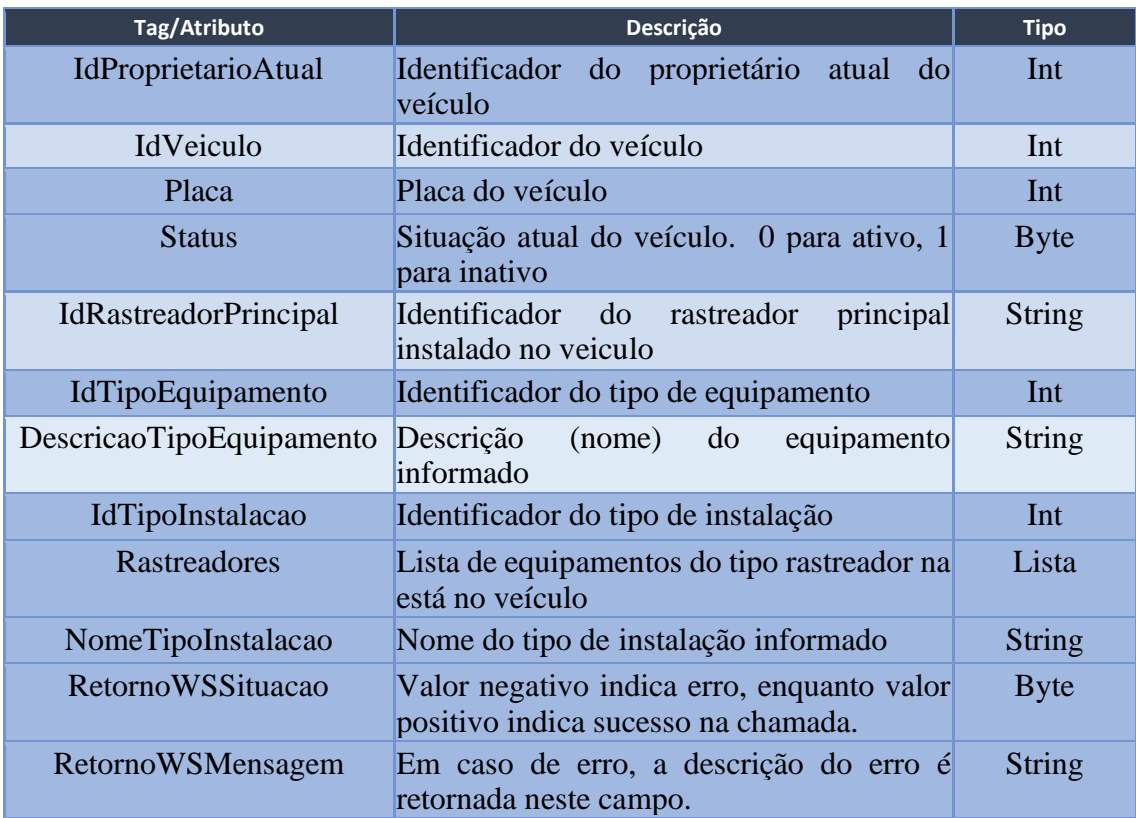

### *parâmetros de resposta*

### **Exemplo de JSON gerado:**

{ Rastreadores: [ { IdEquipamento: 11223, IdEquipamentoTipo: 1 } ], IdProprietarioAtual: 2127, IdVeiculo: 1397, Placa: 'FCC9288', Status: 0,

 IdRastreadorPrincipal: 11223, IdTipoEquipamento: 1, DescricaoTipoEquipamento: 'Ravex Rastreador Risco V3', IdTipoInstalacao: 6, NomeTipoInstalacao: 'Simples com Biometria (sem sensores)', RetornoWSSituacao: 1 }

### <span id="page-12-0"></span>Informações de Todos Veículos

]

Para se obter uma lista dos veículos cadastrados na base de dados, será utilizado o serviço ObterVeiculosV3. Este recebe como parâmetro de entrada o pIdInicial, que designará a partir de qual ID deve-se realizar a busca. Por exemplo, para se obter os primeiros 200 veículos registrados na base, utiliza-se o valor 0 como parâmetro. Para continuar a busca, utilizar-se-á o IdVeiculo do último veículo da lista de retorno da chamada anterior como valor para o pIdInicial, assim podendo prosseguir a busca.

#### *parâmetros de entrada*

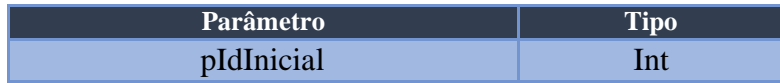

### Endereço =>

### http://api.risco.sistema.ravex.com.br/api/WebServices/ObterVeiculosV3

*Parâmetros de resposta*

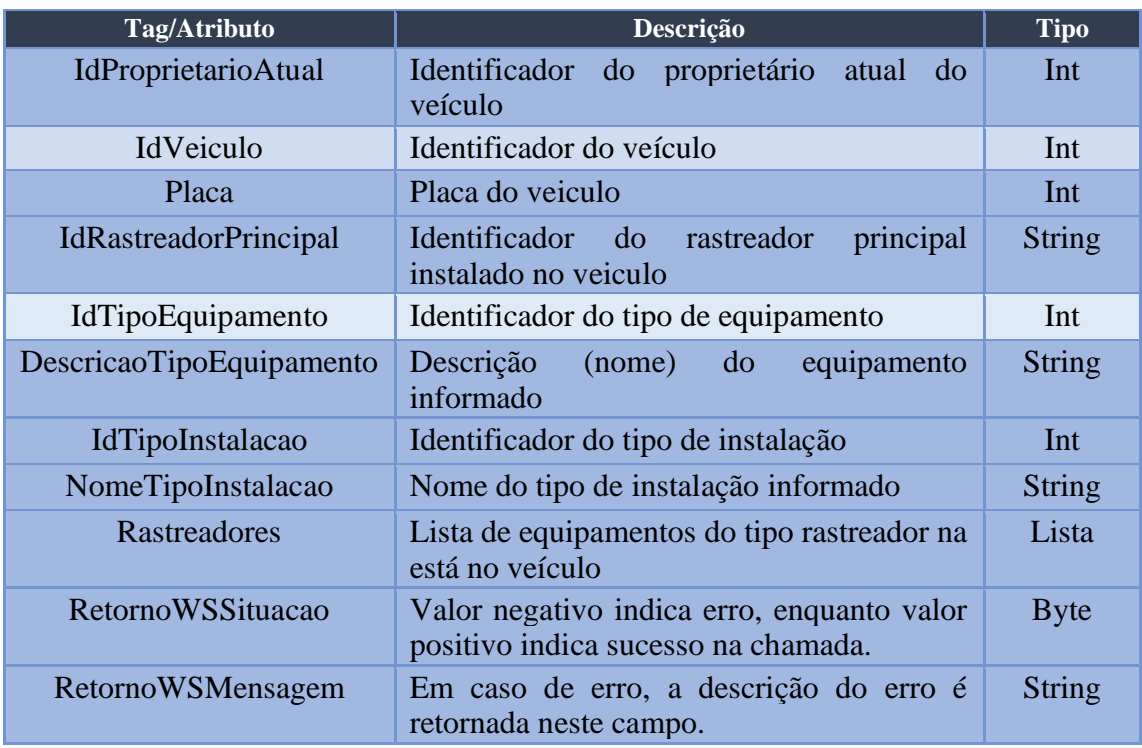

 { Rastreadores: [ { IdEquipamento: 1235, IdEquipamentoTipo: 1 } ], IdProprietarioAtual: 1985, IdVeiculo: 1262, Placa: 'GEK7068', Status: 0, IdRastreadorPrincipal: 1235, IdTipoEquipamento: 1, DescricaoTipoEquipamento: 'Ravex Rastreador Risco V3', IdTipoInstalacao: 6, NomeTipoInstalacao: 'Simples com Biometria (sem sensores)', RetornoWSSituacao: 1 }, { Rastreadores: [ { IdEquipamento: 1278, IdEquipamentoTipo: 1 } ], IdProprietarioAtual: 1985, IdVeiculo: 1263, Placa: 'FCS5621', Status: 0, IdRastreadorPrincipal: 1278, IdTipoEquipamento: 1, DescricaoTipoEquipamento: 'Ravex Rastreador Risco V3', IdTipoInstalacao: 6, NomeTipoInstalacao: 'Simples com Biometria (sem sensores)', RetornoWSSituacao: 1 }

## <span id="page-14-0"></span>Transmitir Mensagem Texto

[

]

O software cliente poderá enviar mensagens de texto ao rastreador através do serviço TransmitirMensagemParaEquipamentoV1. Este recebe como parâmetro de entrada o ID do rastreador para qual se deseja enviar a mensagem e o texto a ser enviado para o rastreador indicado, e retorna um ticket de confirmação para posterior consulta do estado de envio da mensagem.

#### *parâmetros de entrada*

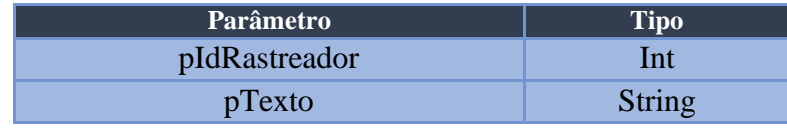

### Endereço =>

http://api.risco.sistema.ravex.com.br/api/WebServices/TransmitirMensagemParaEquipamen

 { "Ticket": 157, "RetornoWSSituacao": 1 }

 $\sqrt{2}$ 

]

### <span id="page-16-0"></span>Obter Situação da Mensagem Transmitida

Г

Para realizar a consulta do estado de uma mensagem transmitida, utiliza-se do serviço ObterSituacaoMensagemTransmitidaParaEquipamentoV1. O mesmo leva como parâmetro de entrada o ticket de consulta da mensagem, e retorna a situação da mensagem transmitida em questão.

#### *parâmetros de entrada*

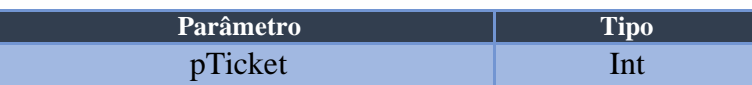

### Endereço =>

http://api.risco.sistema.ravex.com.br/api/WebServices/ObterSituacaoMensagemTransmitida ParaEquipamentoV1

#### *parâmetros da resposta*

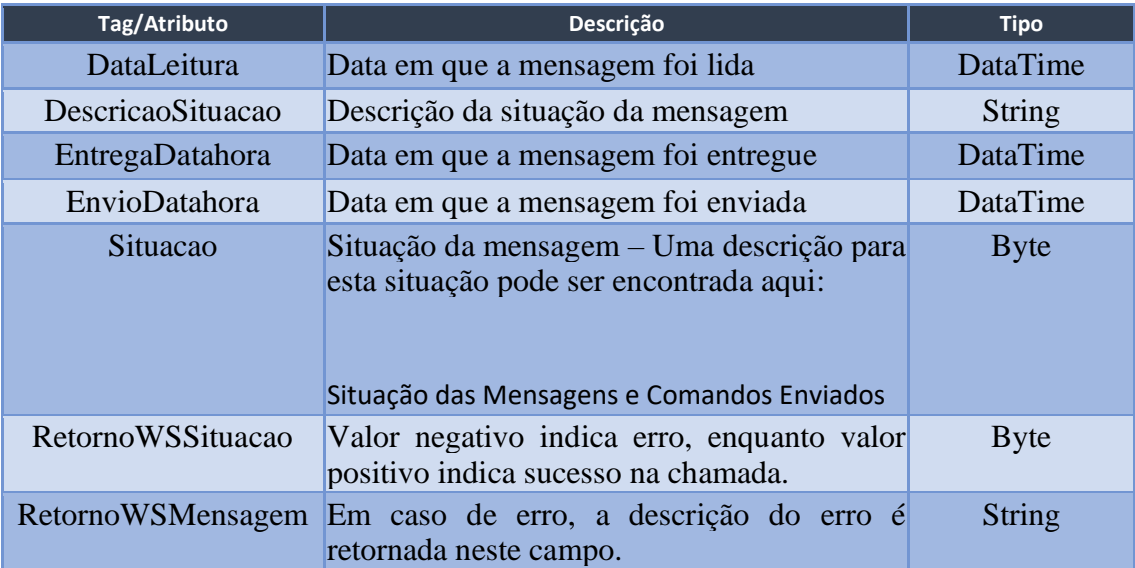

```
[
   {
       "Ticket": 157,
       "RetornoWSSituacao": 1
   }
]
```
## <span id="page-17-0"></span>Listar Tipos de Comando Suportados

Para obter os comandos suportados por um equipamento, utiliza-se o serviço ObterComandosSuportadosV1. Este método leva como parâmetro de entrada o ID do equipamento que se deseja obter os comandos suportados, e tem como retorno uma lista com os comandos suportados pelo equipamento em questão.

*parâmetros de entrada*

| <b>Parâmetro</b> |  |
|------------------|--|
| pIdEquipamento   |  |

Endereço =>

http://api.risco.sistema.ravex.com.br/api/WebServices/ObterComandosSuportadosV1

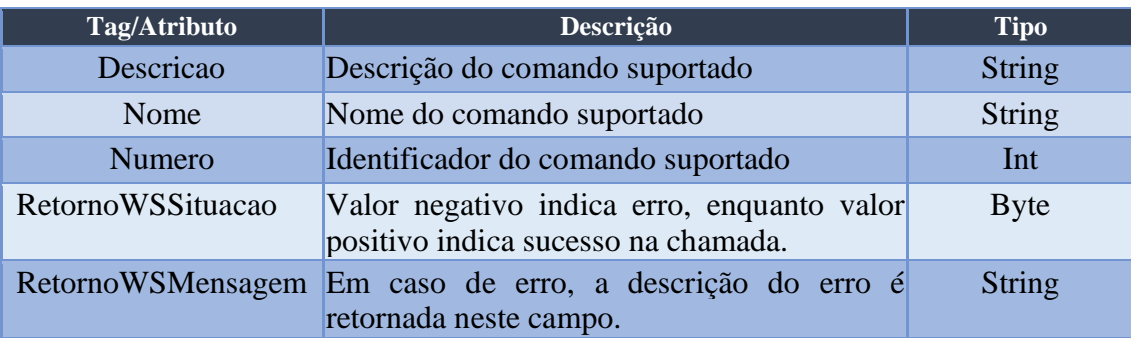

#### *parâmetros da resposta*

```
\left[ \right]{
   "ListaComandos": [
     {
        "Numero": 106,
        "Nome": "Desbloquear veículo",
        "Descricao": "O motor poderá ser ligado pelo condutor, permitindo a movimentação 
do veículo."
     },
     {
        "Numero": 107,
        "Nome": "Bloquear veículo",
        "Descricao": "Desliga o motor do veículo, impedindo sua movimentação. Este 
comando será antecipado de 2 minutos de sirene e pisca alerta, se o veículo estiver com a 
ignição ligada."
     }
}
]
```
### <span id="page-18-0"></span>Transmitir comandos para equipamento

O envio de comando para equipamento é realizado através do serviço TransmitirComandoFuncionalParaEquipamentoV1 e é muito semelhante ao envio de mensagens. A diferença jaz em que, neste caso, ao invés de parâmetro de texto, será passado o tipo de comando (pComandoTipo), que informa o código do comando a ser enviado ao veículo e, assim como na transmissão de mensagem, é retornado de imediato o ticket de consulta do estado do envio. Uma lista completa dos comandos disponíveis pode ser encontrada no apêndice [\(0\)](#page-38-1) deste documento.

#### *parâmetros de entrada*

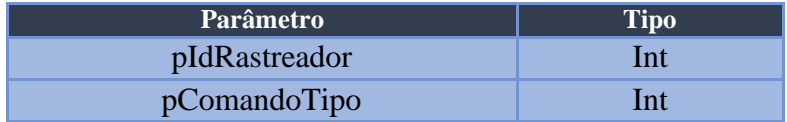

### Endereço =>

http://api.risco.sistema.ravex.com.br/api/WebServices/TransmitirComandoFuncionalParaEq uipamentoV1

#### *parâmetros da resposta*

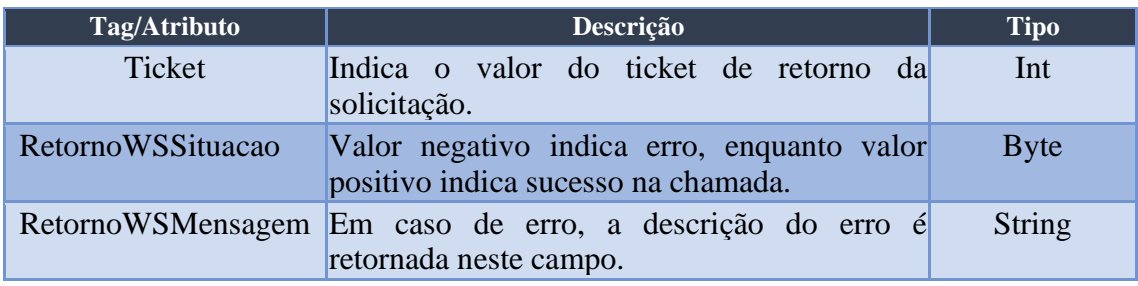

#### **Exemplo do JSON gerado:**

{ "Ticket": 5430, "RetornoWSSituacao": 1 }

### <span id="page-19-0"></span>Transmitir comandos para veículo

O envio de comando para veículo é realizado através do serviço TransmitirComandoFuncionalParaVeiculoV1 e é muito semelhante ao envio para equipamento. A diferença está em que, neste caso, ao invés de parâmetro de pIdRastreador, será passado o tipo de comando (pIdVeiculo), que informa o código do veículo a ser enviado, assim também é retornado de imediato o ticket de consulta do estado do envio. Uma lista completa dos comandos disponíveis pode ser encontrada no apêndice [\(0\)](#page-38-1) deste documento.

Existe uma um fluxograma onde o comando decide por qual tecnologia será enviado o comando. É considerado que o equipamento está comunicando quando a ultima comunicação foi no antes de 10 minutos atrás.

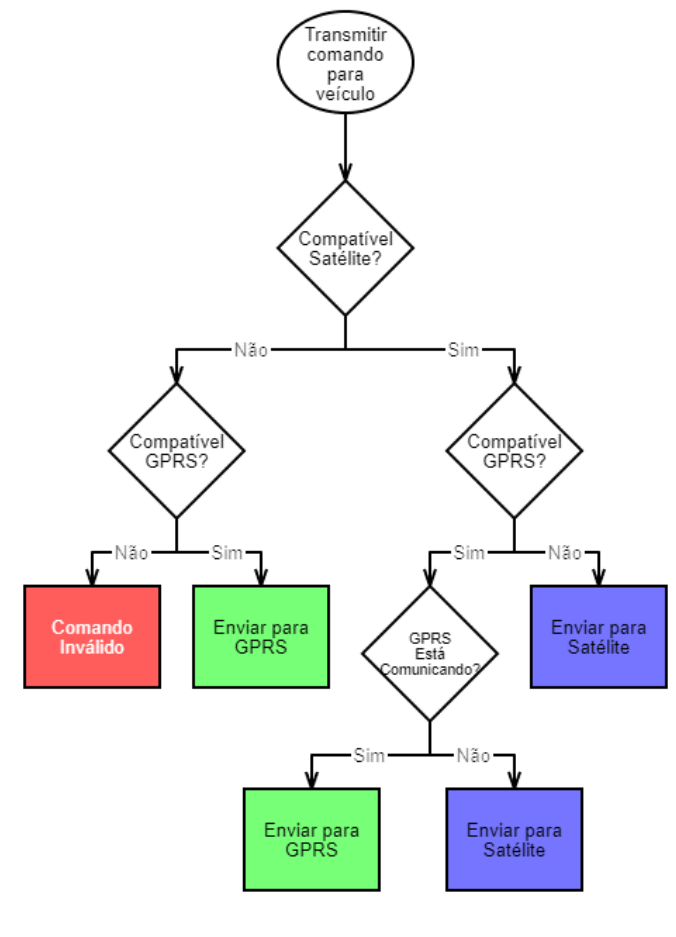

*parâmetros de entrada*

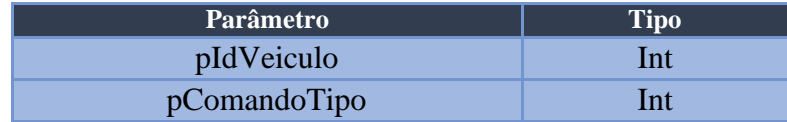

# Endereço =>

http://api.risco.sistema.ravex.com.br/api/WebServices/TransmitirComandoFuncionalParaVe iculoV1

### *parâmetros da resposta*

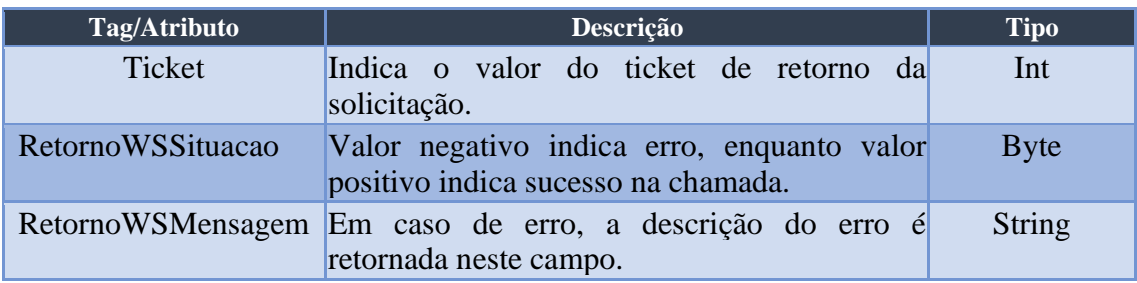

```
{
   "Ticket": 5430,
   "RetornoWSSituacao": 1
}
```
### <span id="page-21-0"></span>Obter Situação do Comando Transmitido para equipamento

Para se obter a situação de um comando específico transmitido, será necessário utilizar do serviço ObterSituacaoComandoTransmitidoParaEquipamentoV1. Este recebe como parâmetro de entrada um ticket (informado ao enviar o comando), e receberá como retorno um relatório sobre o estado do envio do comando solicitado. Uma lista contendo o significado de cada situação está localizada no apêndice [\(0\)](#page-40-4) deste documento.

### *parâmetros de entrada*

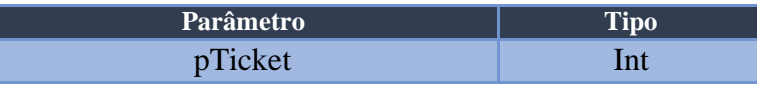

### Endereço =>

http://api.risco.sistema.ravex.com.br/api/WebServices/ObterSituacaoComandoTransmitidoP araEquipamentoV1

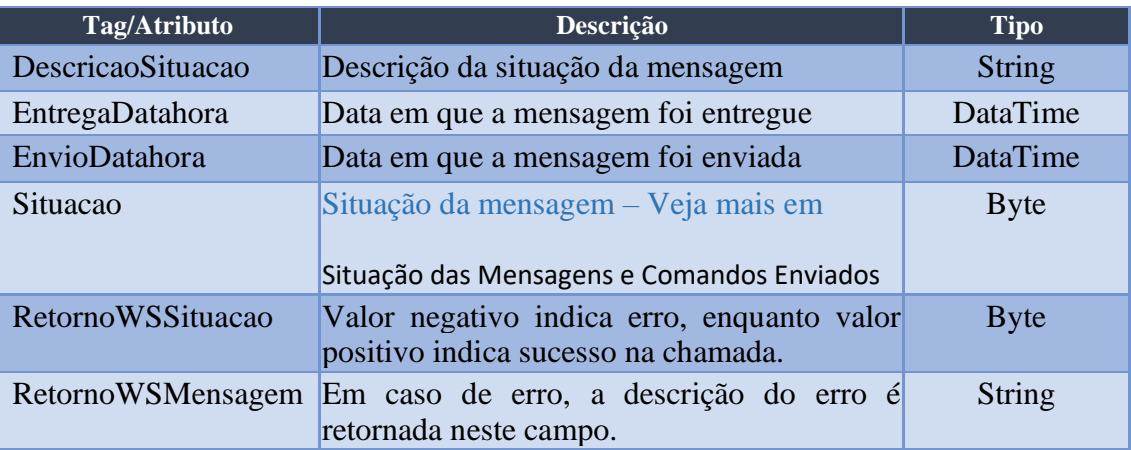

#### *parâmetros da resposta*

### **Exemplo do JSON gerado:**

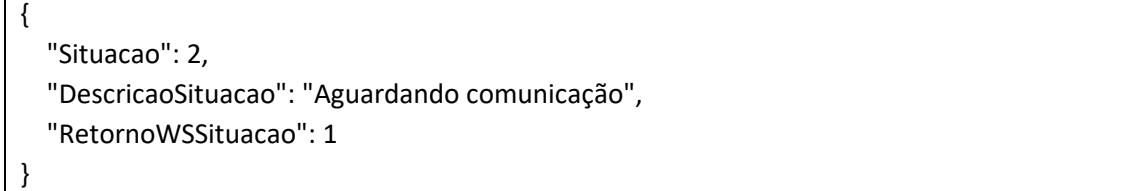

### <span id="page-22-0"></span>Obter Situação do Comando Transmitido para veículo

Para se obter a situação de um comando específico transmitido, será necessário utilizar do serviço ObterSituacaoComandoTransmitidoParaVeiculoV1. Este recebe como parâmetro de entrada um ticket (informado ao enviar o comando), e receberá como retorno um relatório sobre o estado do envio do comando solicitado. Uma lista contendo o significado de cada situação está localizada no apêndice [\(0\)](#page-40-4) deste documento.

#### *parâmetros de entrada*

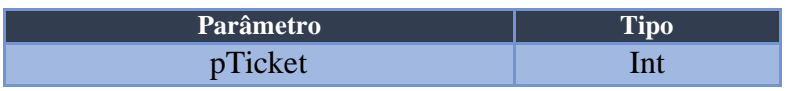

### Endereço =>

http://api.risco.sistema.ravex.com.br/api/WebServices/ObterSituacaoComandoTransmitidoP araVeiculoV1

#### *parâmetros da resposta*

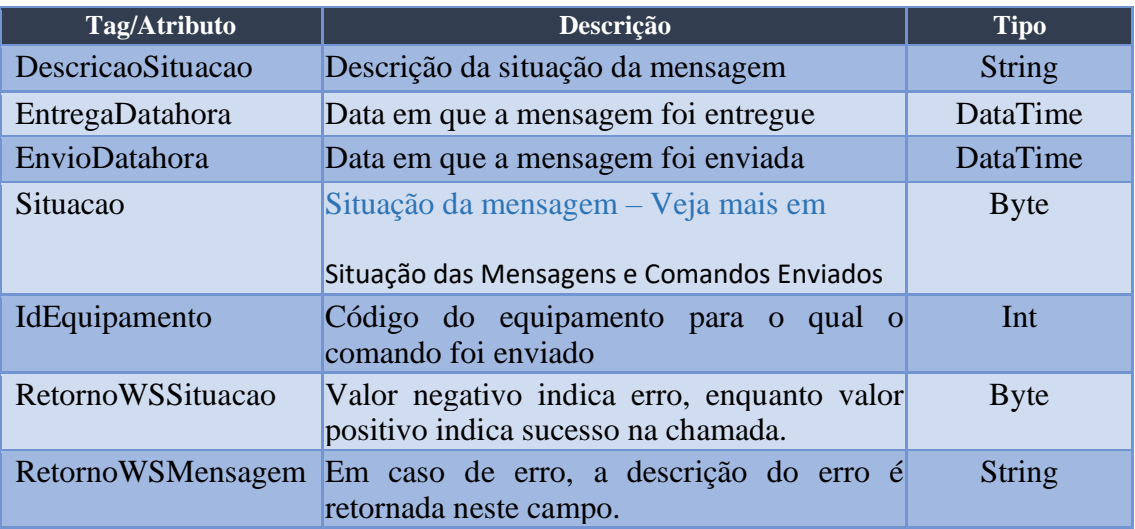

### **Exemplo do JSON gerado:**

 "Situacao": 2, "IdEquipamento": 2, "DescricaoSituacao": "Aguardando comunicação", "RetornoWSSituacao": 1

{

}

### <span id="page-23-0"></span>Contrassenha para Desbloqueio

Quando um veículo estiver bloqueado, ele pode ser desbloqueado por meio de uma contrassenha. Vale lembrar que, para obter uma Contrassenha, é necessário um IdVeiculo **OU** um IdEquipamento para que o serviço encontre o equipamento desejado, não necessariamente os dois. Para obter uma contrassenha, será utilizado o serviço ObterContrassenhaV3 (realizado com uma chamada POST), e deverão ser fornecidos como parâmetros:

#### *parâmetros de corpo*

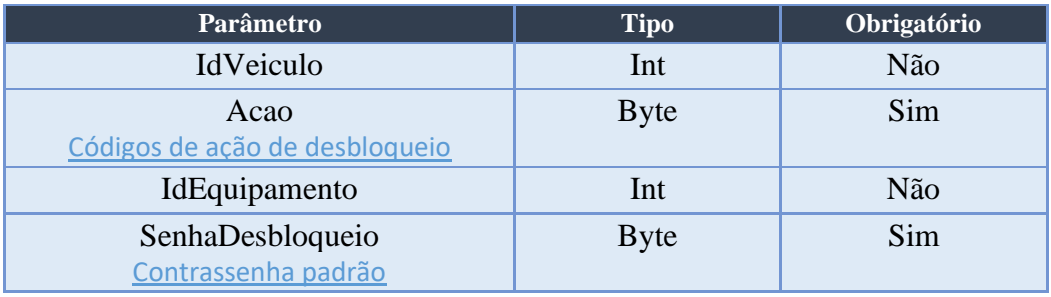

Exemplo (importar no Postman):

```
curl -X POST \
   http://api.risco.sistema.ravex.com.br/api/v2019-04-
24/WebServices/ObterContrassenhaV3 \
   -H 'Authorization: Bearer xxxxxxx' \
   -H 'Content-Type: application/json' \
  -d \{ "IdVeiculo": null,
     "IdEquipamento": 1234,
     "SenhaDesbloqueio": "xxxxx",
     "Acao": 12
```
 $Endereco = >$ 

[http://api.risco.sistema.ravex.com.br/api/v2019-04-](http://sistema.ravex.com.br:4000/api/v2019-04-24/EquipamentoService/ObterContrassenhaV3)

[24/EquipamentoService/ObterContrassenhaV3](http://sistema.ravex.com.br:4000/api/v2019-04-24/EquipamentoService/ObterContrassenhaV3)

<https://sistema.ravex.com.br:4001/api/v2019-04-24/WebServices/ObterContrassenhaV3>

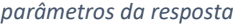

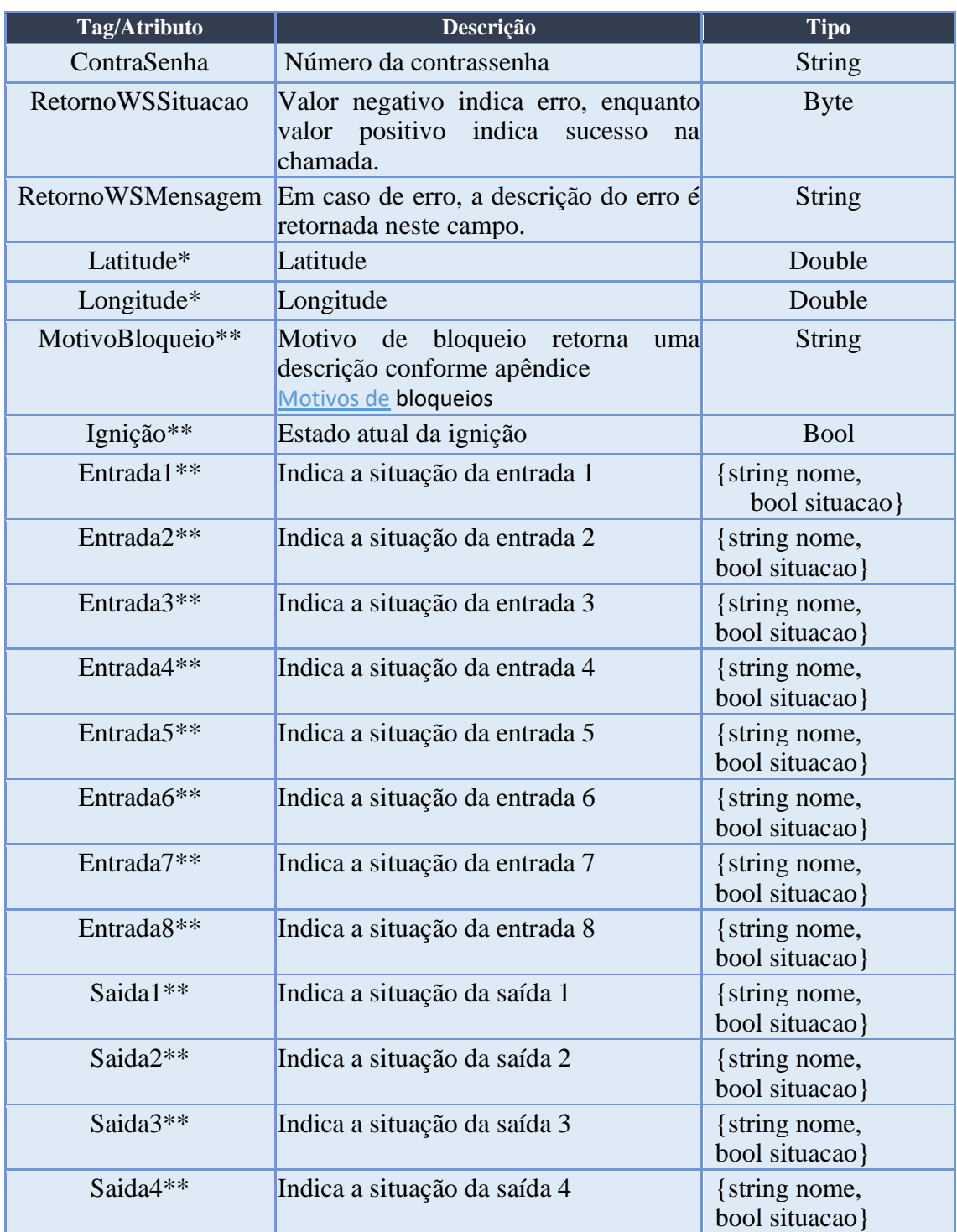

Pode existir dois depois de retorno:

\* Senha longa

\*\* Senha curta

### <span id="page-25-0"></span>Transmitir senhas

O método para realizar a transmissão de senhas é o TransmitirSenhasV1. O mesmo terá a finalidade de enviar a senha de desbloqueio do rastreador. A senha, no entanto, deverá ser alfanumérica (somente letras e números) e aceitará grupos de 4 valores. Por exemplo, caso seja enviada uma senha com 8 caracteres, os 4 primeiros podem ser usados como senha, assim como os 4 últimos também.

### *parâmetros de entrada*

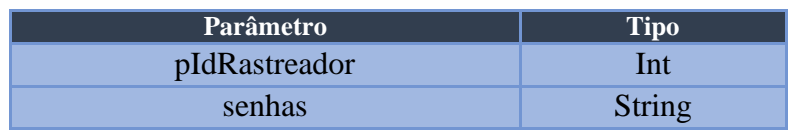

### Endereço =>

http://api.risco.sistema.ravex.com.br/api/WebServices/TransmitirSenhasV1

### *parâmetros da resposta*

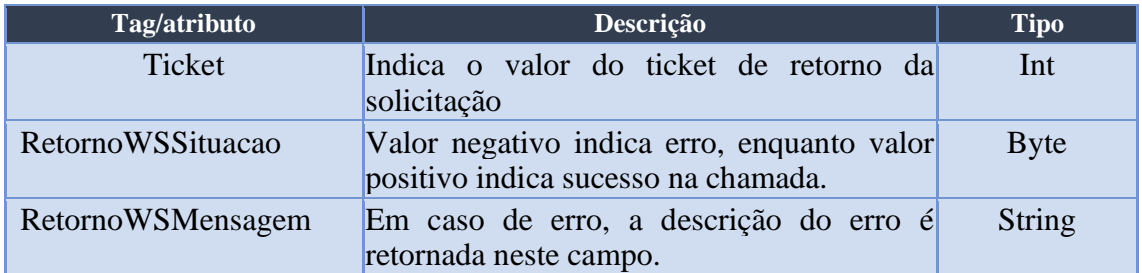

### **Exemplo de JSON gerado:**

 $\lceil$  { "Ticket": 5438, "RetornoWSSituacao": 1 } **]**

## <span id="page-26-0"></span>Obter grupos de macro

Para obter os grupos de macro de um equipamento, deverá se utilizar o método ObterGruposMacroV1. O mesmo recebe como parâmetro usuário, senha, e o ID do equipamento a ser verificado (pIdEquipamento). Este método retorna todos os grupos de macro do equipamento em questão.

#### *parâmetros de entrada*

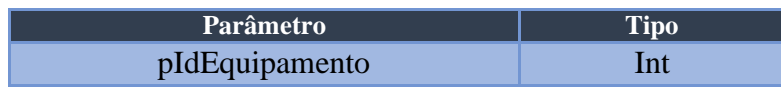

### Endereço =>

http://api.risco.sistema.ravex.com.br/api/WebServices/ObterGruposMacroV1

### *parâmetros da resposta*

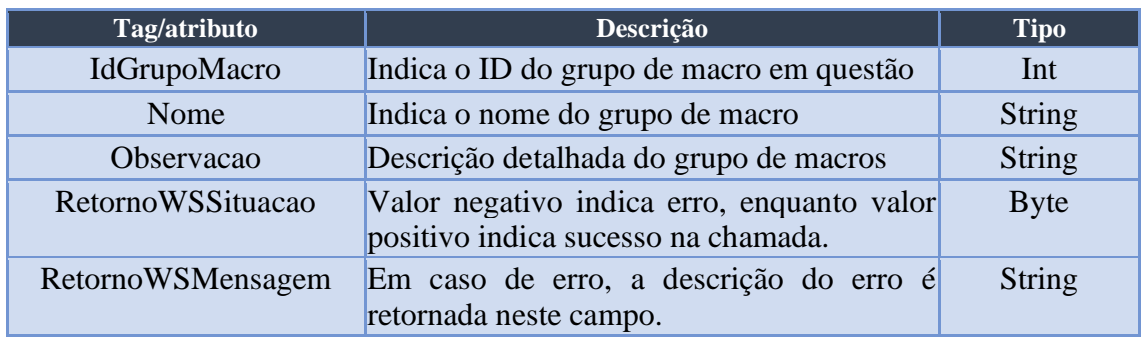

### <span id="page-26-1"></span>Obter regras

Para obter o grupo de regras embarcadas no equipamento, usa-se o serviço ObterRegrasV1. O mesmo tem como parâmetros de entrada o ID do equipamento que se deseja obter as regras e, como retorno, o usuário receberá o ID da regra e o nome da mesma, junto com uma observação detalhando a regra.

#### *parâmetros de entrada*

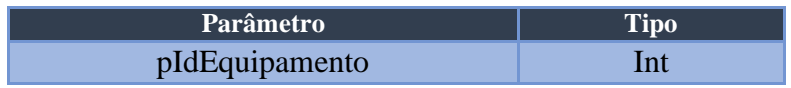

### Endereço =>

### http://api.risco.sistema.ravex.com.br/api/WebServices/ObterRegrasV1

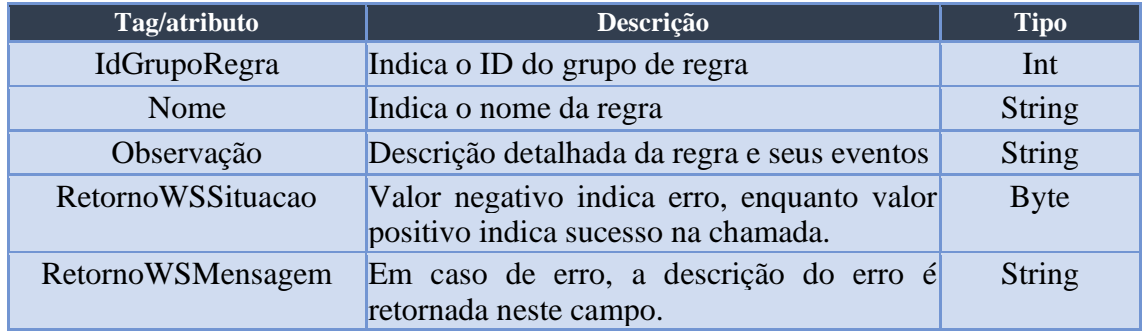

#### *parâmetros da resposta*

# <span id="page-27-0"></span>Situação do equipamento

Para obter a situação de um equipamento específico, se usará o serviço ObterSituacaoEquipamentoV1. O mesmo recebe como parâmetro de entrada o ID do equipamento a ser buscado e, como retorno, o usuário receberá a situação do equipamento designada por um byte, o ID das regras e dos grupos de macro que estão inseridos no equipamento e a situação das entradas ligadas ao equipamento.

### *parâmetros de entrada*

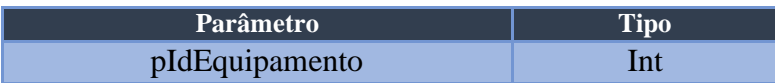

Endereço =>

http://api.risco.sistema.ravex.com.br/api/WebServices/ObterSituacaoEquipamentoV1

*parâmetros da resposta*

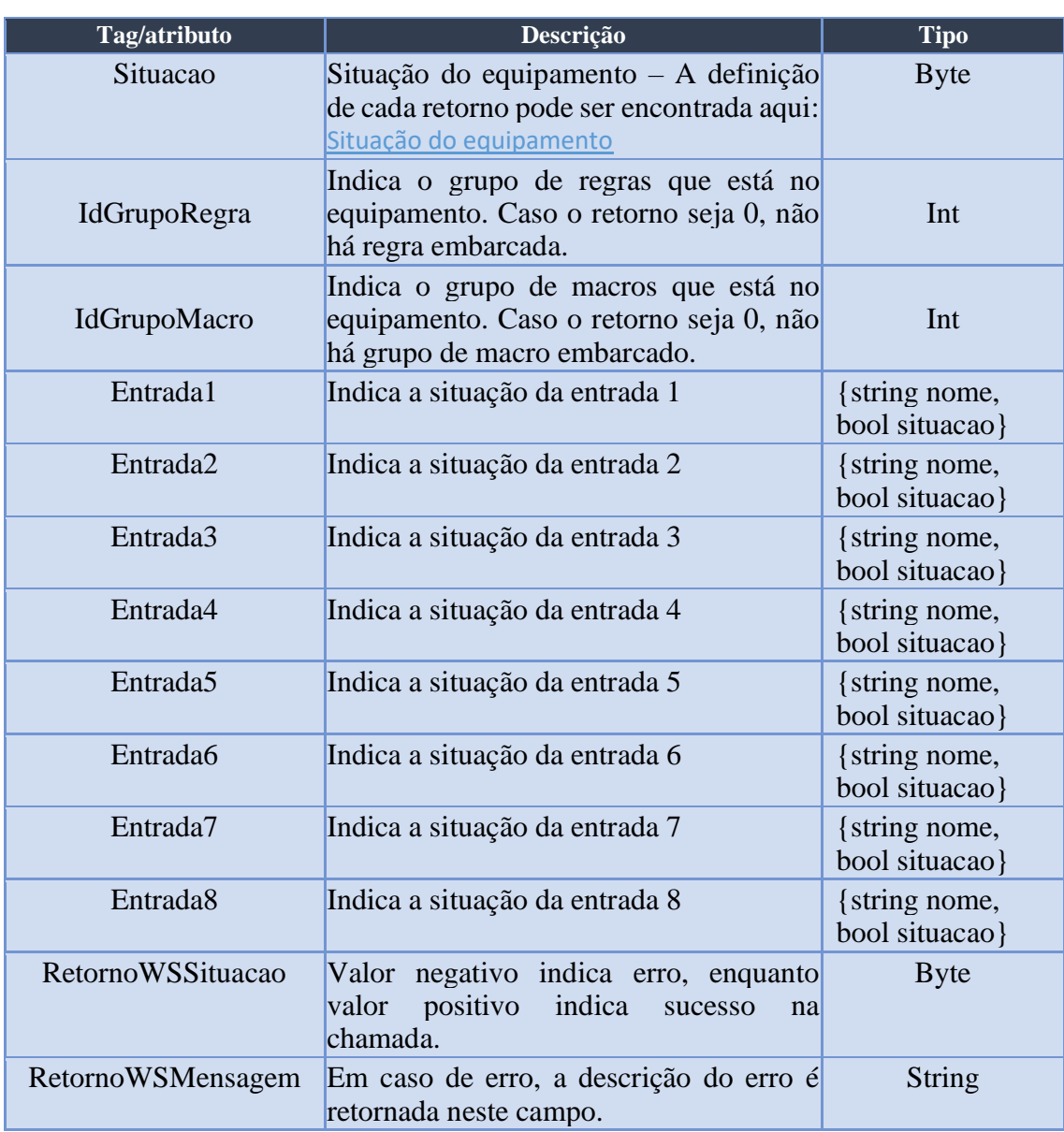

## <span id="page-28-0"></span>Situação do veículo

Para obter a situação de um veículo específico, se usará o serviço ObterSituacaoVeiculoV1. O mesmo recebe como parâmetro de entrada o ID do veículo a ser buscado e, como retorno, o usuário receberá a situação do veículo bem como a situação de cada equipamento, as situações dos equipamento segue o padrão de retorno igual ao item [Situação do equipamento,](#page-27-0) com um complemento retornando a situação, placa e descrição.

#### *parâmetros de entrada*

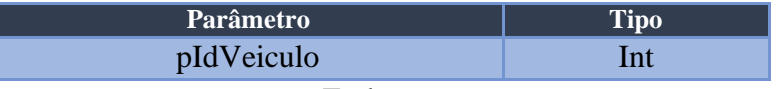

 $Endereco$  =>

http://api.risco.sistema.ravex.com.br/api/WebServices/ObterSituacaoVeiculoV1

#### *parâmetros da resposta*

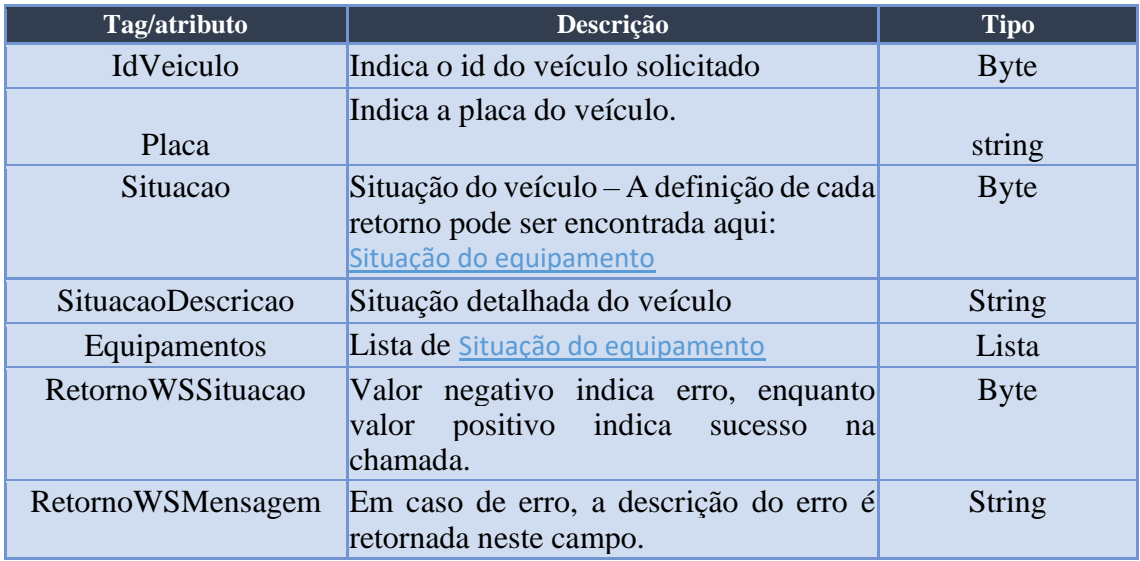

### <span id="page-29-0"></span>Transmitir embarque de macro

Para realizar a transmissão de macros para o teclado, se usará do serviço TransmitirEmbarqueMacroParaEquipamentoV1. O serviço receberá como parâmetros, além de usuário e senha, o ID do equipamento que irá receber o grupo de macros, e o ID do grupo de macro a ser transmitido para o equipamento. Terá como retorno um ticket, que poderá ser usado para posteriores consultas.

#### *parâmetros de entrada*

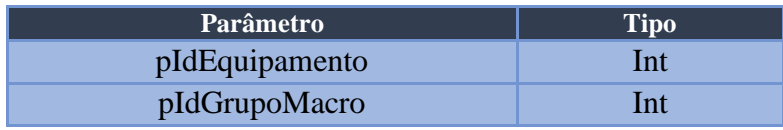

### Endereço =>

http://api.risco.sistema.ravex.com.br/api/WebServices/TransmitirEmbarqueMacroParaEquip amentoV1

### *parâmetros da resposta*

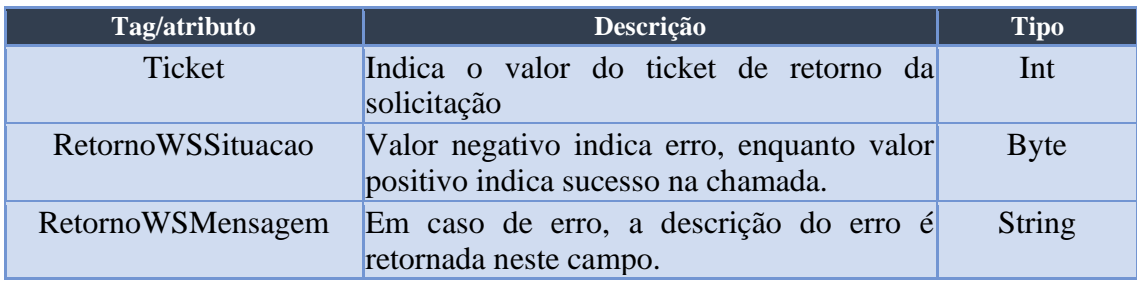

## <span id="page-30-0"></span>Transmitir embarque de regra

Para realizar a transmissão de regras embarcadas para o rastreador, se usará do serviço TransmitirEmbarqueRegraParaEquipamentoV1. O serviço receberá como parâmetros, além de usuário e senha, o ID do equipamento que irá receber o grupo de regras, e o ID da regra a ser transmitido para o rastreador. Terá como retorno um ticket, que poderá ser usado para posteriores consultas.

### *parâmetros de entrada*

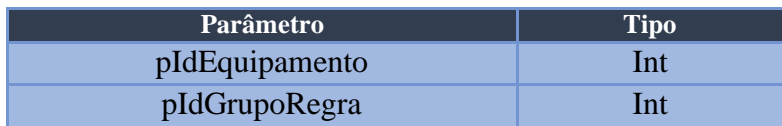

### Endereço =>

http://api.risco.sistema.ravex.com.br/api/WebServices/TransmitirEmbarqueRegraParaEquip amentoV1

#### *parâmetros da resposta*

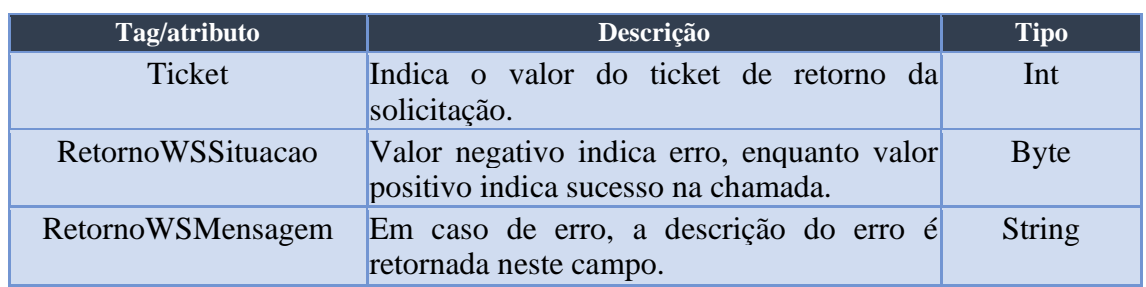

### <span id="page-31-0"></span>Obter grupo de macros completo

Para obter todas as informações das macros presentes em um grupo de macro, tal como nome, as próximas macros a serem executadas, os campos de macro, entre outros, se usará do serviço ObterGruposMacroCompletoV1. O serviço receberá como parâmetros de entrada o ID do grupo de macro que se deseja as informações e, como retorno, terá acesso a todas as informações sobre aquele grupo de macro em específico.

#### *parâmetros de entrada*

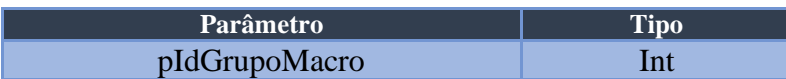

### Endereço =>

http://api.risco.sistema.ravex.com.br/api/WebServices/ObterGruposMacroCompletoV1

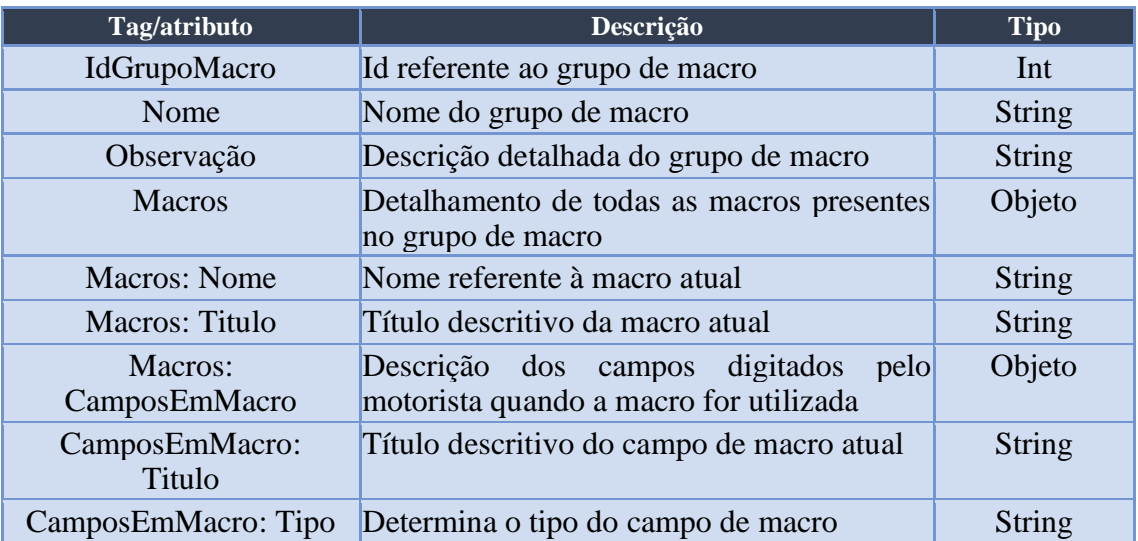

#### *parâmetros da resposta*

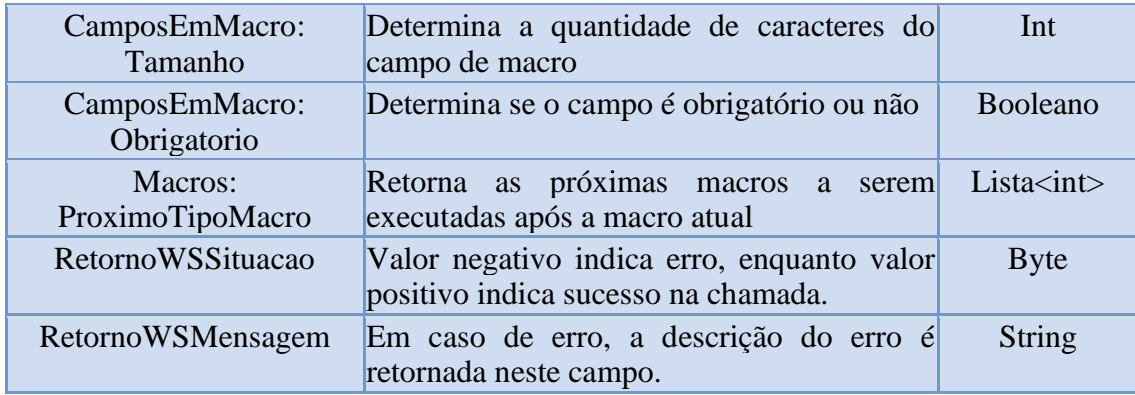

## <span id="page-32-0"></span>Obter posições de rastreadores GPRS V3

O serviço utilizado para obter as informações sobre o rastreador (posições, entradas, saídas, temperatura, entre outras) é o ObterPacotePosicoesGPRSV1. Este possui um parâmetro chamado pIdInicial, que define a partir de qual valor de ID os registros serão buscados.

Tabela lógica:

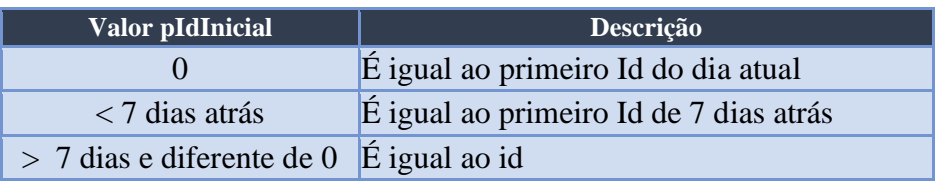

Por exemplo, ao definir o pIdInicial com o valor 0, retornar-se-á os primeiros registros do dia atual. Após isso, deve-se observar o valor do atributo de retorno " IdPosicao" do último registro da lista, e definir o parâmetro pIdInicial com seu valor, para então obter os próximos 200 registros e assim se repetindo até obter todos os registros ainda não lidos.

Só retorna entrada e saídas que estão instaladas no veículo.

#### *parâmetros de entrada*

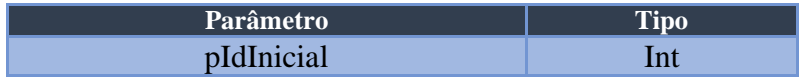

# Endereço =>

http://api.risco.sistema.ravex.com.br/api/WebServices/ObterPacotePosicoesGPRSV1

#### *parâmetros da resposta*

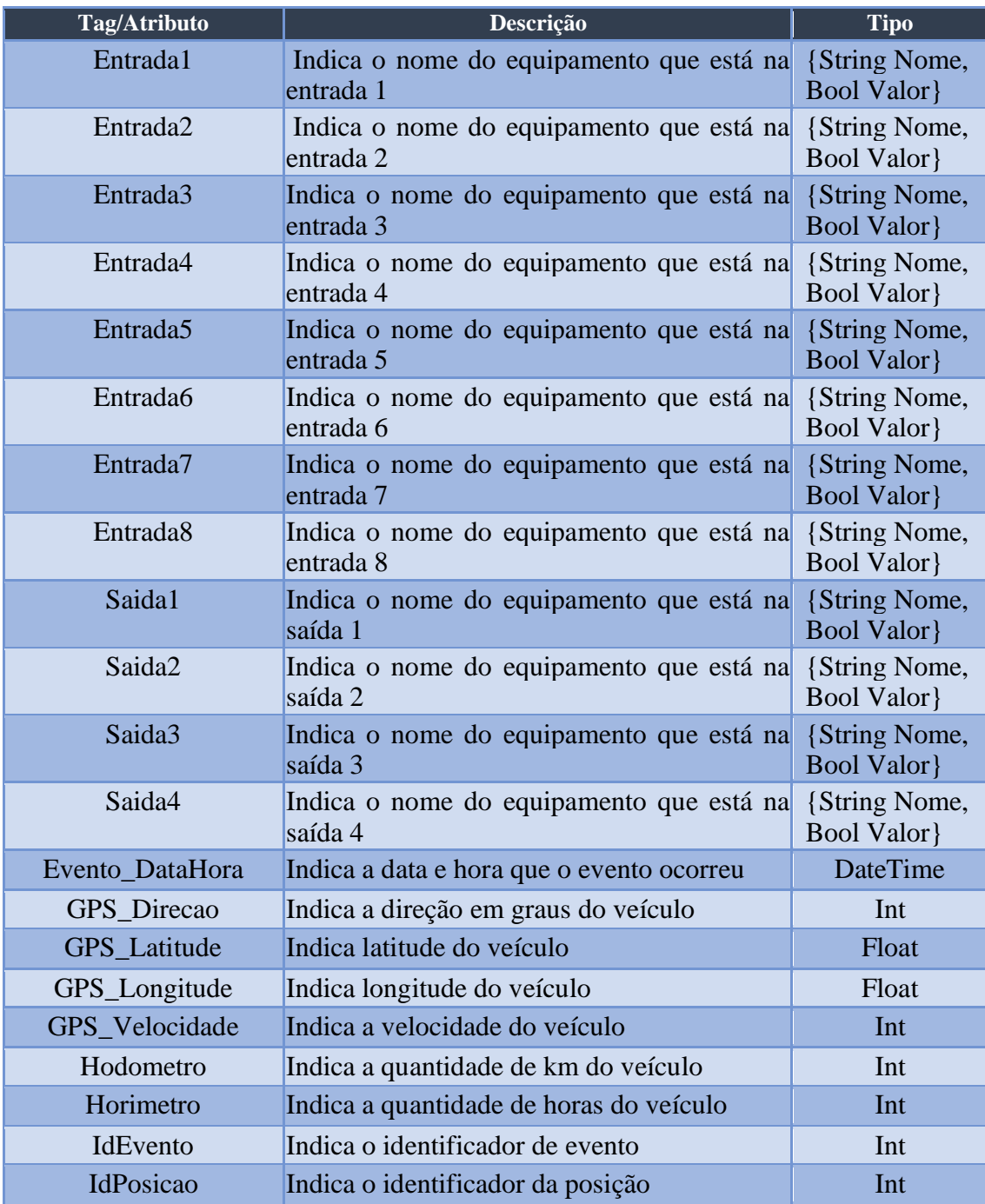

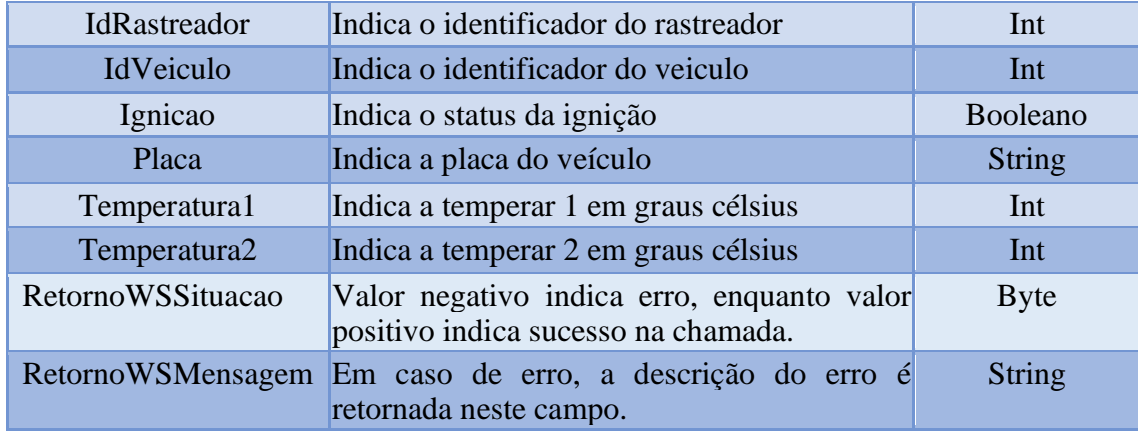

### <span id="page-34-0"></span>Obter mensagens de rastreadores GPRS V3

O serviço ObterMensagemRecebidaDeEquipamentoGPRSV1 retorna todas as mensagens e macros recebidas pelo teclado GPRS V3, especificamente. O parâmetro "pUltimoId", assim como nos serviços anteriores, possui a finalidade de designar a partir de qual valor de ID as informações serão buscadas.

Tabela lógica:

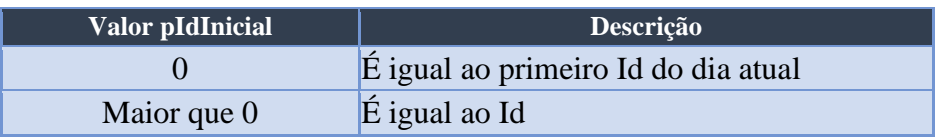

Começando com o pUltimoId definido como 0, trará as primeiras 200 mensagens e, para obter as próximas 200, deverá se observar o valor do IdMensagemRecebida da última mensagem da lista de resposta, e usá-lo como valor para o pUltimoId quando o método for reinvocado.

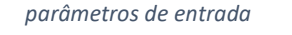

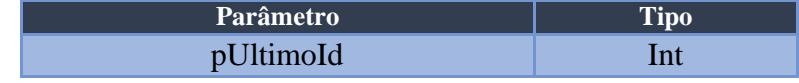

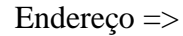

http://api.risco.sistema.ravex.com.br/api/WebServices/ObterMensagemRecebidaDeEquipament oGPRSV1

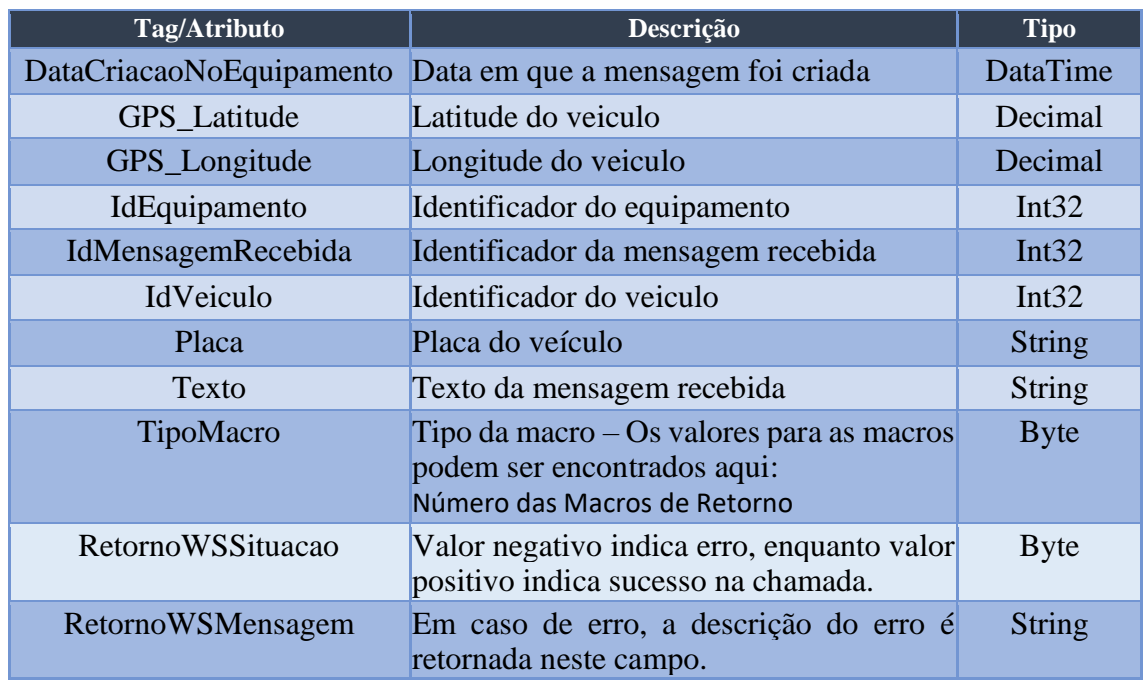

### *parâmetros de resposta*

## <span id="page-35-0"></span>Obter comandos suportados pelo tipo de instalação

O serviço ObterComandosSuportadosPorTipoInstalacaoV1 retorna todos os comandos suportados com base em um tipo de instalação específico. O parâmetro "pIdTipoInstalacao" tem a finalidade de designar o tipo de instalação a ser buscado partindo do ID dele.

*parâmetros de entrada*

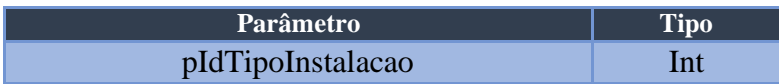

Endereço =>

http://api.risco.sistema.ravex.com.br/api/WebServices/ObterComandosSuportadosPorTipoInstal

acaoV1

#### *parâmetros de resposta*

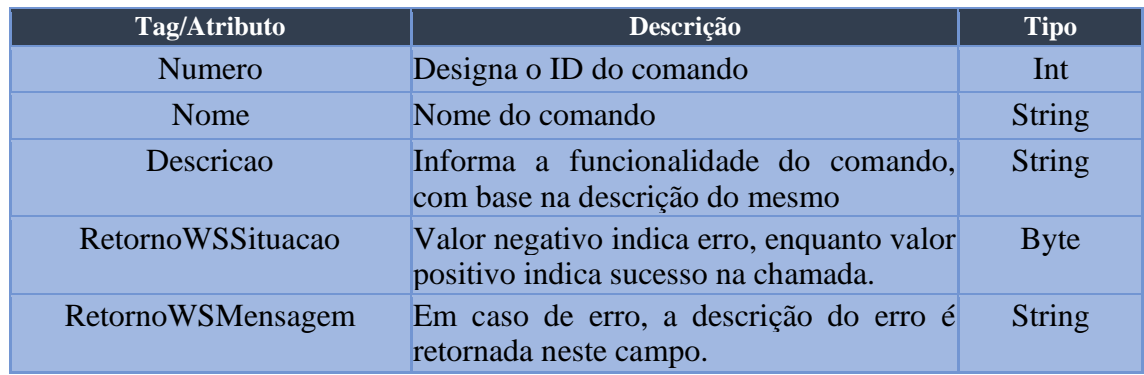

### <span id="page-36-0"></span>Obter os eventos embarcados registrados no sistema

O serviço ObterEventosEmbarcadosV1 retorna todos os eventos embarcados registrados, recebendo como parâmetro o ID de partida para a consulta. Este parâmetro funciona da mesma maneira que o dos serviços anteriores, porém o retorno não possui uma limitação (contrário dos outros serviços, que retornam os primeiros 200 após o ID informado).

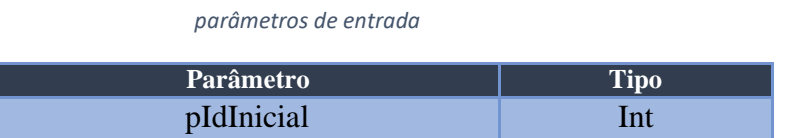

### Endereço =>

http://api.risco.sistema.ravex.com.br/api/WebServices/ObterEventosEmbarcadosV1

*parâmetros de resposta*

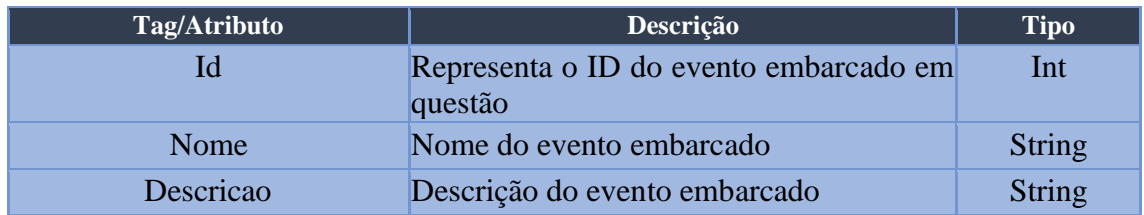

# <span id="page-37-0"></span>Obter situação de comandos embarcados

O serviço ObterSituacaoComandoEmbarcadoV1, quando invocado, retorna a situação atual de um comando embarcado específico, seja ele embarque de Regra Embarcada ou Macro. No parâmetro "pTicket" deverá ser informado o ticket de retorno (obtido nos serviços de transmissão de regras ou transmissão de macros).

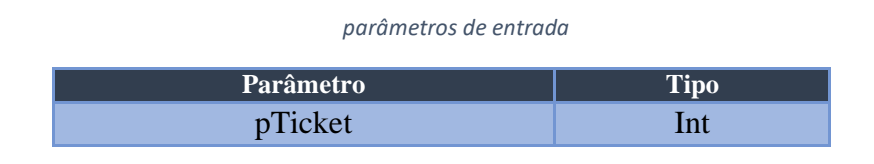

Endereço =>

http://api.risco.sistema.ravex.com.br/api/WebServices/ObterSituacaoComandoEmbarcadoV1

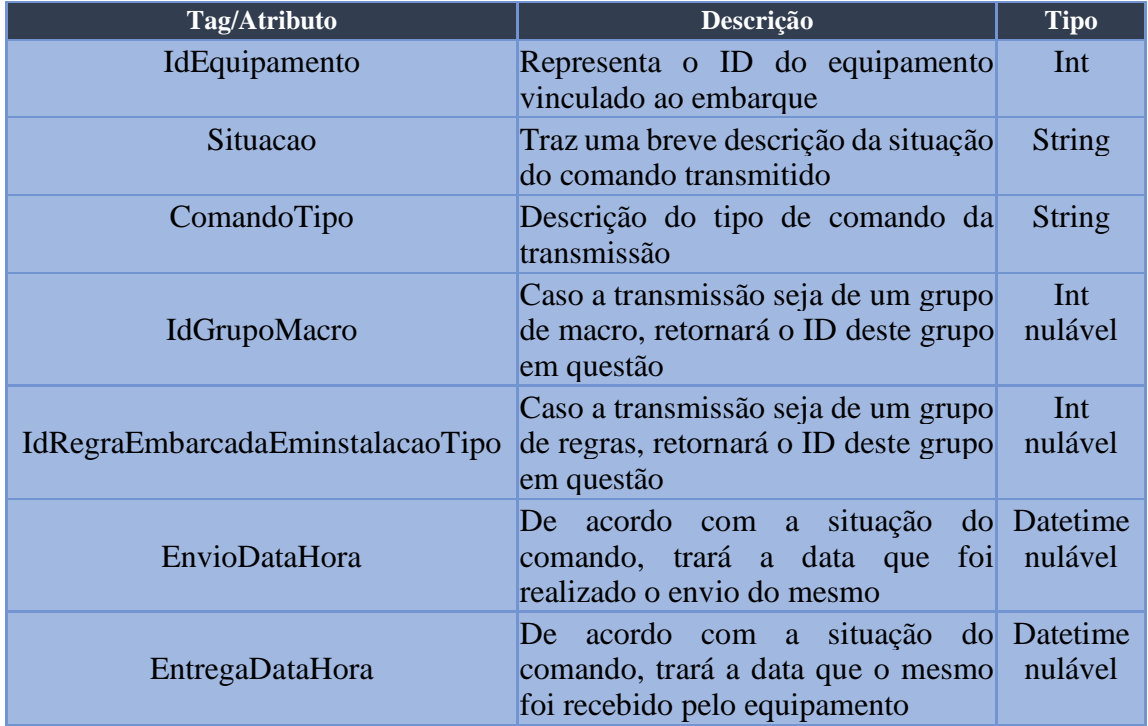

#### *parâmetros de resposta*

# <span id="page-38-0"></span>**3 Apêndice**

# <span id="page-38-1"></span>Descrição dos Comandos

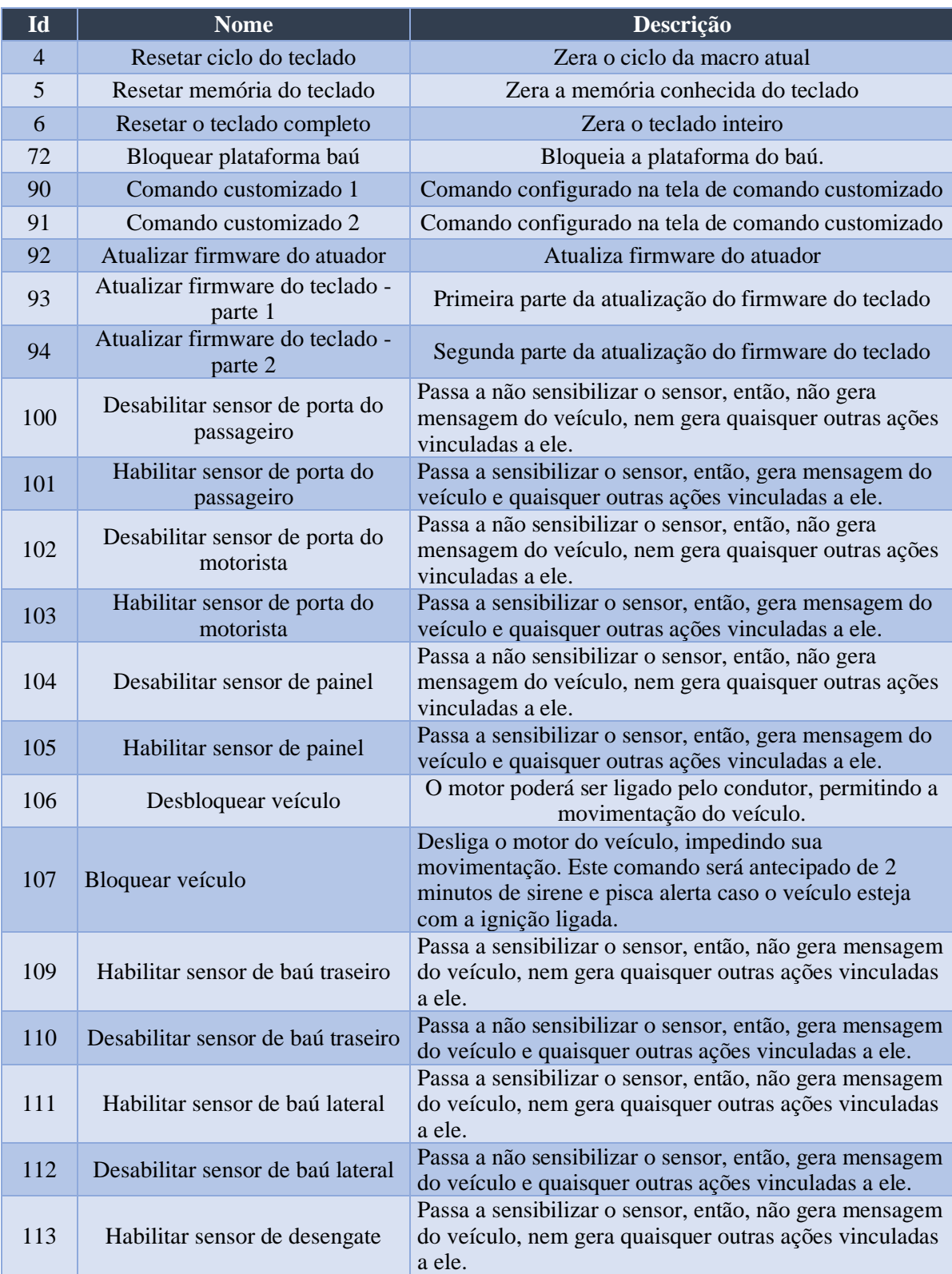

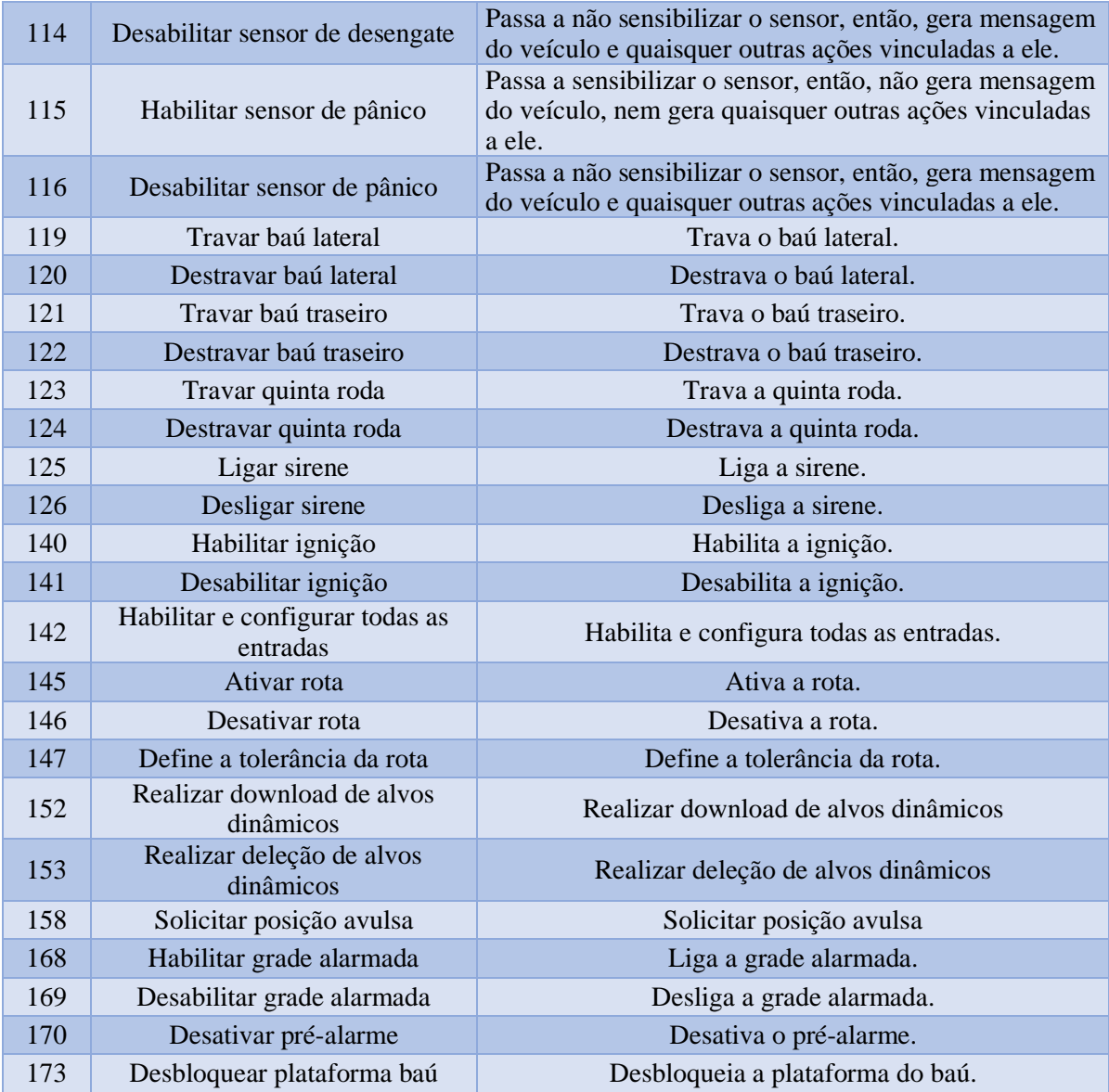

# <span id="page-39-0"></span>Número das Macros de Retorno

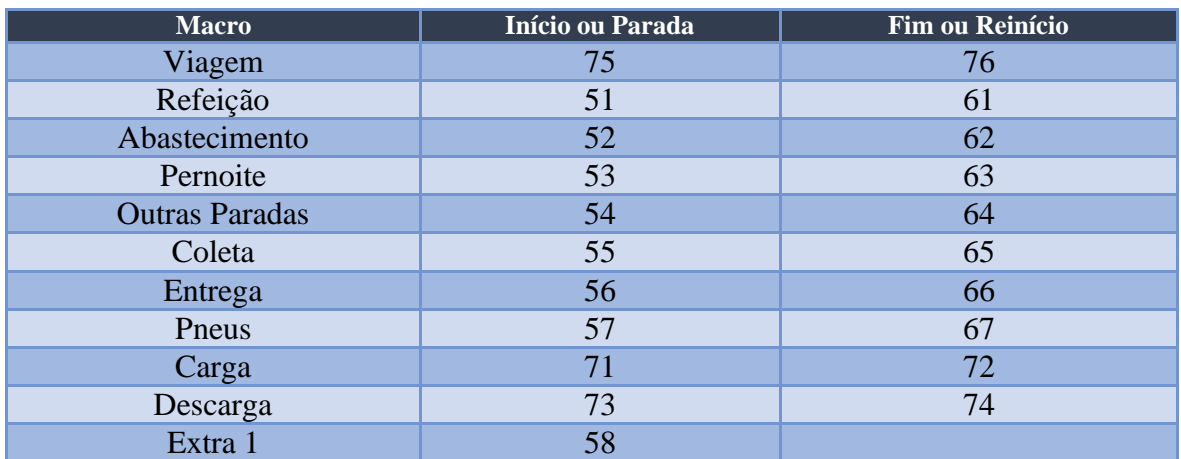

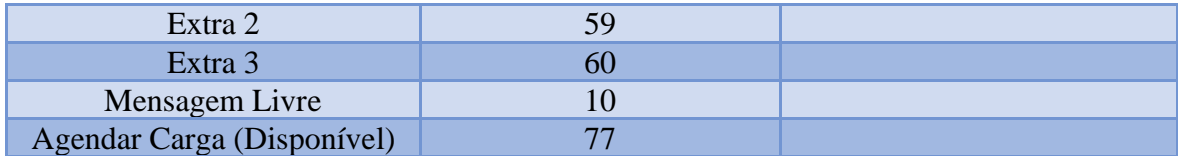

# <span id="page-40-4"></span><span id="page-40-0"></span>Situação das Mensagens e Comandos Enviados

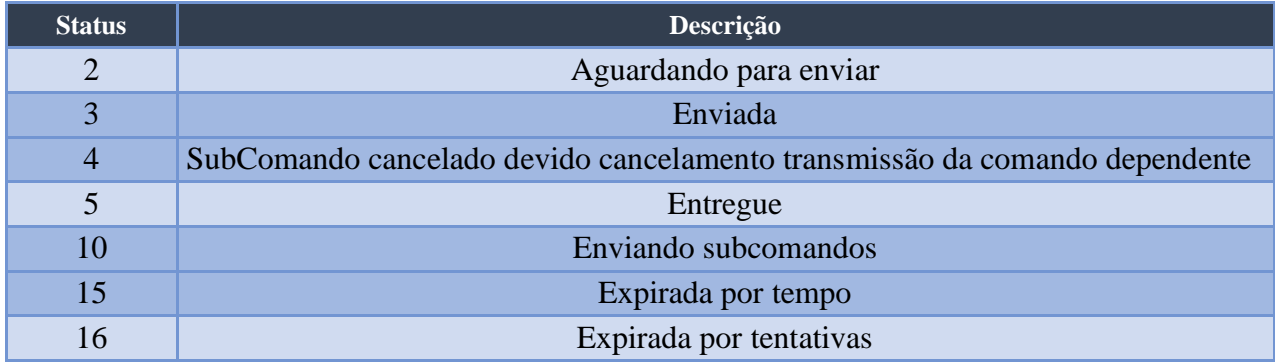

# <span id="page-40-1"></span>Situação do equipamento

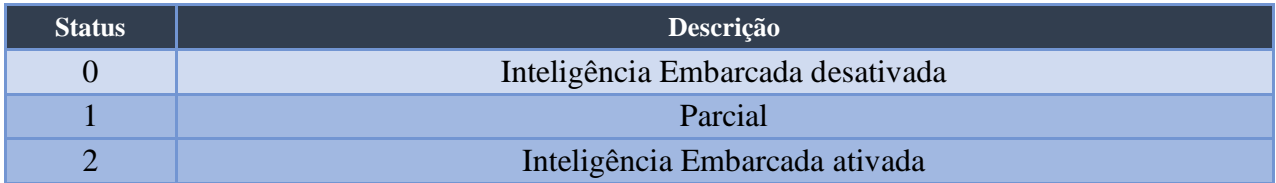

# <span id="page-40-2"></span>Códigos de ação de desbloqueio

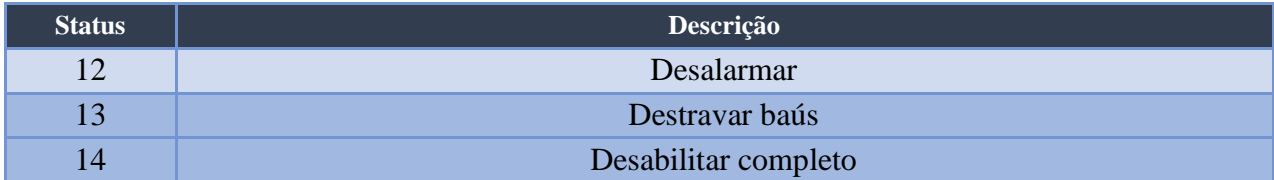

# <span id="page-40-3"></span>Contrassenha padrão

<span id="page-40-5"></span>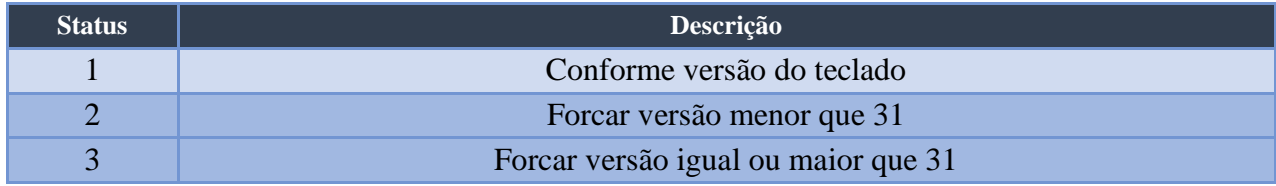

# <span id="page-41-0"></span>Motivos de bloqueios

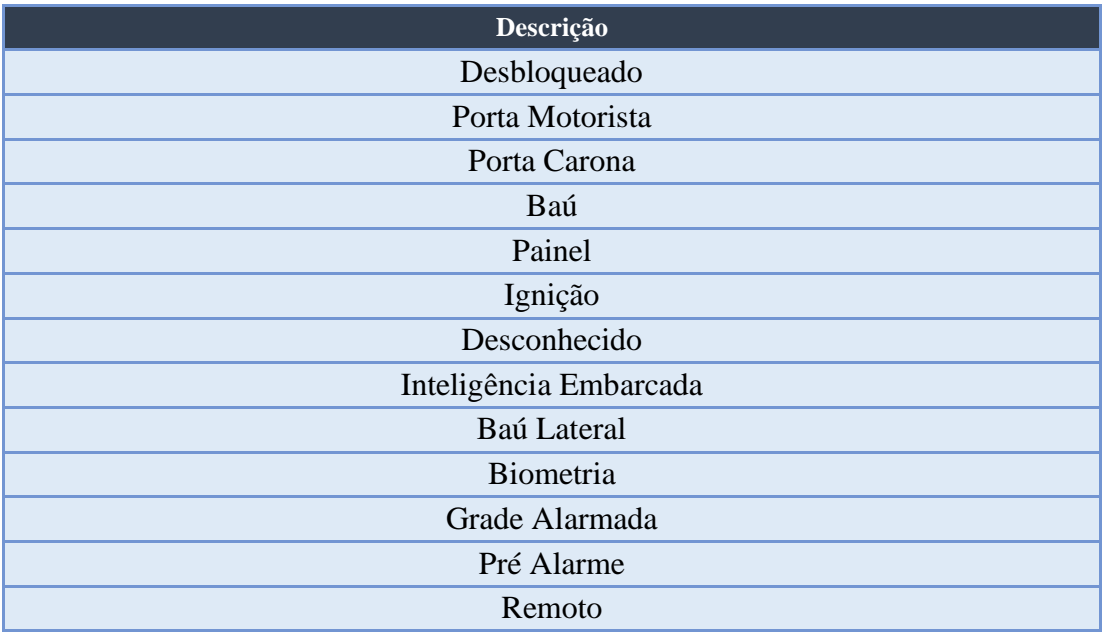

# <span id="page-42-0"></span>Geração de Token

### <?php

```
$request = new HttpRequest();
$request->setUrl('http://api.risco.sistema.ravex.com.br/Token');
$request->setMethod(HTTP_METH_POST);
$request->setHeaders(array(
  'Cache-Control' => 'no-cache',
 'Content-Type' => 'application/x-www-form-urlencoded'
));
$request->setContentType('application/x-www-form-urlencoded');
$request->setPostFields(array(
  'grant_type' => 'password',
  'username' => 'Integracaov2@ravex.com.br',
 'password' => 'xxxxxxxxxxxxxxxxxxxxxxxxxxxxxxxx'
));
try {
 $response = $request->send();
 echo $response->getBody();
} catch (HttpException $ex) {
 echo $ex;
}
?>
```
### <span id="page-43-0"></span>Utilização dos serviços para obter dados

```
<?php
$request = new HttpRequest();
// endereço do serviço
$request-
>setUrl('http://api.risco.sistema.ravex.com.br/api/WebServices/ObterPacotePosicoes'); 
$request->setMethod(HTTP_METH_GET);
// parâmetros, separados por vírgula
$request->setQueryData(array(
'pIdInicial' => '0' 
));
$request->setHeaders(array(
  'Cache-Control' => 'no-cache',
 // token de autorização
  'Authorization' => 'Bearer DkhPQhJv0pqNmdZAZpaM-
ba7h3p1VnNUL59F4zv1t1UBkL7pWOQ8-d_gFcH7d0A-CcZCa5GZR4xW-
FmlZxQ7fvBH5c54uoJsdpU4KFOPPNz2w
cCsJtgAoPbgDG7KrfcalNYEiJOrRwqGKxutENwf4dkLtTcNOwfQ6JJNdbvVuxbOmRftHJTP09pno
WFEaz_ERPgUkKpdif623yh8oW83SMhkK3Jus3IwC-wP2Mvu9RswqxBuKuOoYEhy
  8Ufi62N12akM3vx-F-
wM6obkM7wAgax_dhjGHhJyyZ_XCtLQTlPPf551AJBZmBQQlqYm_rr0PsKL3sAyjDp_5RvWDl4
deGbgeacZyKbVfhRiRNHw4AxNbMsIabdxgknzy0zrCoMaykKkB2A
  aep3t0OHycQGQIAUdpPeDhx4MjCkYDk4VblKpeKExZLplV3EYK7AtuKt_kP0eIW8-
JPeHS9AXeuC3xxLOhD8cNlLbT-PY-nNVhIIJvSMM4sqCkw6CIRkxYK57' 
));
try {
  $response = $request->send();
  echo $response->getBody();
} catch (HttpException $ex) {
 echo $ex;
}
?>
```
### <span id="page-44-0"></span>Utilização dos serviços para transmitir dados

```
<?php
$request = new HttpRequest();
$request-
>setUrl('http://api.risco.sistema.ravex.com.br/api/WebServices/TransmitirMensagemParaE
quipamentoV1');
$request->setMethod(HTTP_METH_POST);
$request->setHeaders(array(
  'Cache-Control' => 'no-cache',
  'Authorization' => 'Bearer zWGCkvYHdbSlkqy8uvl4y53lnN1ppp-
MBsKiN86wJA4grJIqkLbO7Gp3_vC3FO6loT5vwJBwK5Cq0GUA8s6aYyjZdeMQlJ5NMnWVT9G
Hl2-
z4_RGwKOlvkdrrJ2xWmZaaRnERQbeZwLKVWCZdDnv6RqTlnlRfNM51XqJ1iEMvbyBExkonRul
XZ9BRPRaUFu2Kuc8l7Z4QUQ4CZTtVTFSUM4q2iYk5PRkSiDzyy_WmsfuYcKldktukpGC_OR28C
WCT2kISl5rDRX6cmHLREUg10UjZZStF7fkvNTAkrqCPzBtUCrJgvCwVJa7QKKVFrhg79WL07HRx
RAoMoznmzZJYSTrH7BtMMGvg-
IX0p4HnORz6OCblHW0Kb2vQjEN5JX8LFCdSL3Pjf82kqkEkYosxA9SsqkjMLDrZKW3eAB5uoiCEt
b8g7eHDltibZDwyElEoAPRZPSr5qgdLljnx-
wB3nNc1NcHH7iaRqV1onyGrQmJJ4Tse1E2YJRA0aQMXJMK',
  'Content-Type' => 'application/json'
));
$request->setBody('{
       "pIdRastreador": 2,
       "pTexto": "texto representativo"
}');
try {
  $response = $request->send();
  echo $response->getBody();
} catch (HttpException $ex) {
 echo $ex;
}
?>
```